# **AXI Ethernet Lite MAC v3.0**

# *LogiCORE IP Product Guide*

**Vivado Design Suite**

**PG135 November 2, 2021**

Xilinx is creating an environment where employees, customers, and partners feel welcome and included. To that end, we're removing non-inclusive language from our products and related collateral. We've launched an internal initiative to remove language that could exclude people or reinforce historical biases, including terms embedded in our software and IPs. You may still find examples of non-inclusive language in our older products as we work to make these changes and align with evolving industry standards. Follow this [link](https://www.xilinx.com/content/dam/xilinx/publications/about/Inclusive-terminology.pdf) for more information.

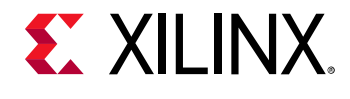

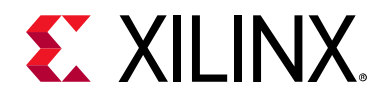

# Table of Contents

#### **[IP Facts](#page-3-0)**

#### **[Chapter 1: Overview](#page-4-0)**

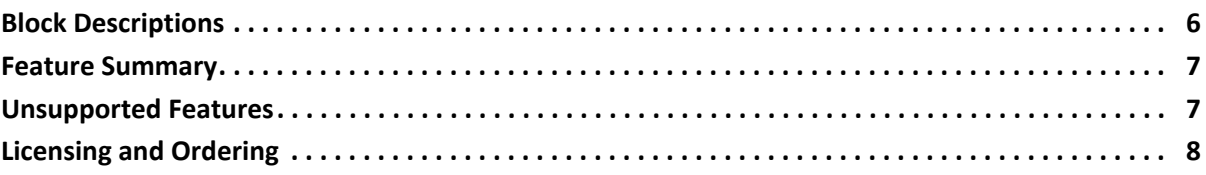

#### **[Chapter 2: Product Specification](#page-8-0)**

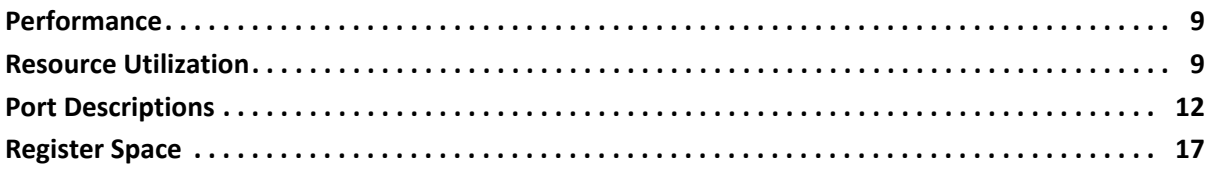

#### **[Chapter 3: Designing with the Core](#page-24-0)**

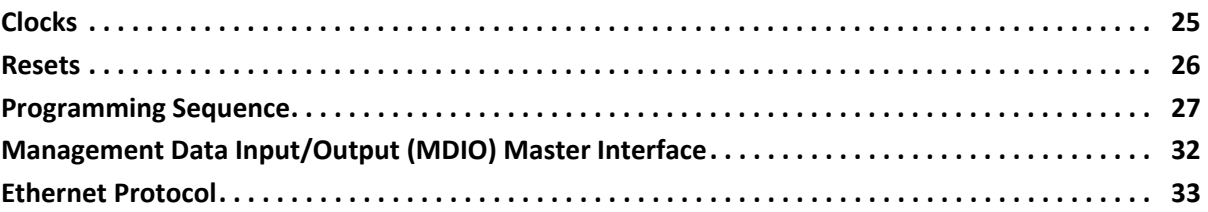

#### **[Chapter 4: Design Flow Steps](#page-40-0)**

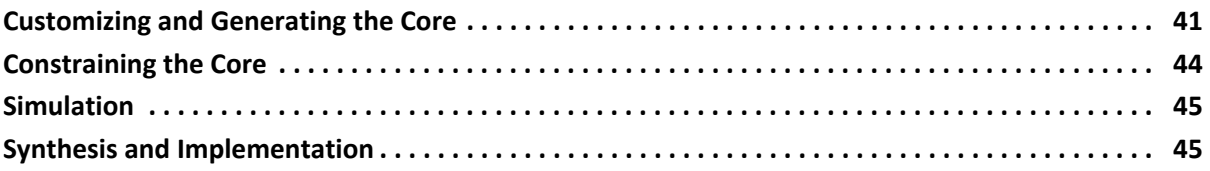

#### **[Chapter 5: Example Design](#page-45-0)**

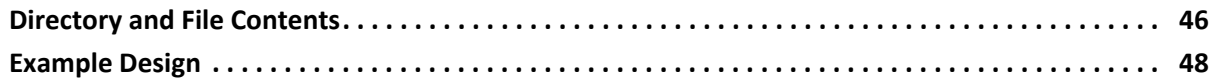

#### **[Chapter 6: Test Bench](#page-52-0)**

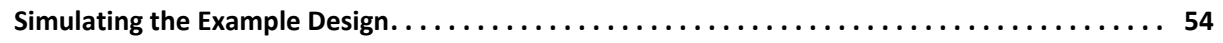

# **EXILINX**

#### **[Appendix A: Upgrading](#page-54-0)**

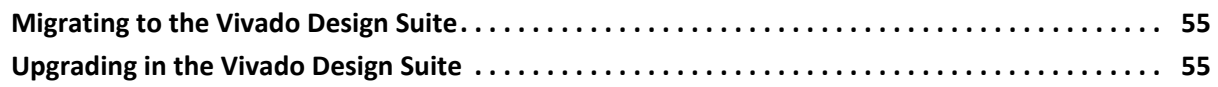

#### **[Appendix B: Debugging](#page-55-0)**

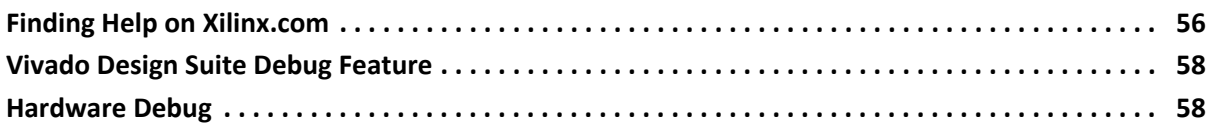

#### **[Appendix C: Additional Resources and Legal Notices](#page-58-0)**

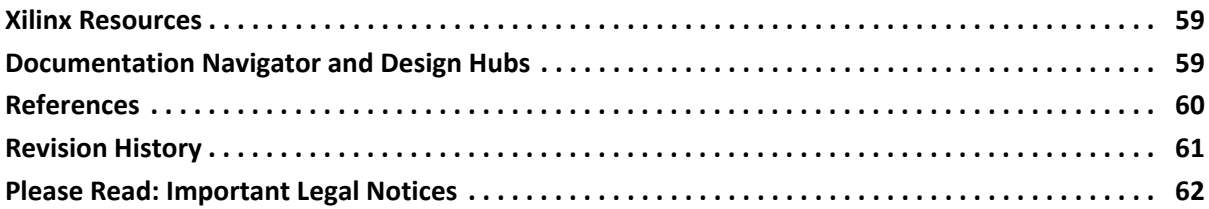

### **IP Facts**

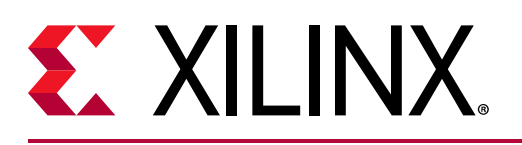

## **Introduction**

The Xilinx® LogiCORE™ IP AXI Ethernet Lite Media Access Controller (MAC) core is designed to incorporate the applicable features described in the IEEE Std. 802.3 Media Independent Interface (MII) specification. It communicates with the processor using the AXI4 or AXI4-Lite interface.

The design provides a 10 Mb/s and 100 Mb/s (also known as Fast Ethernet) interface.

## **Features**

- Parameterized AXI4 slave interface based on the AXI4 or AXI4-Lite specification for transmit and receive data dual port memory access
- Media Independent Interface (MII) for connection to external 10/100 Mb/s PHY transceivers
- Independent internal 2K byte TX and RX dual port memory for holding data for one packet
- Optional dual buffer memories, 4K byte ping-pong, for TX and RX
- Receive and Transmit Interrupts support
- Optional Management Data Input/Output (MDIO) interface for PHY access
- Internal loopback support

<span id="page-3-0"></span>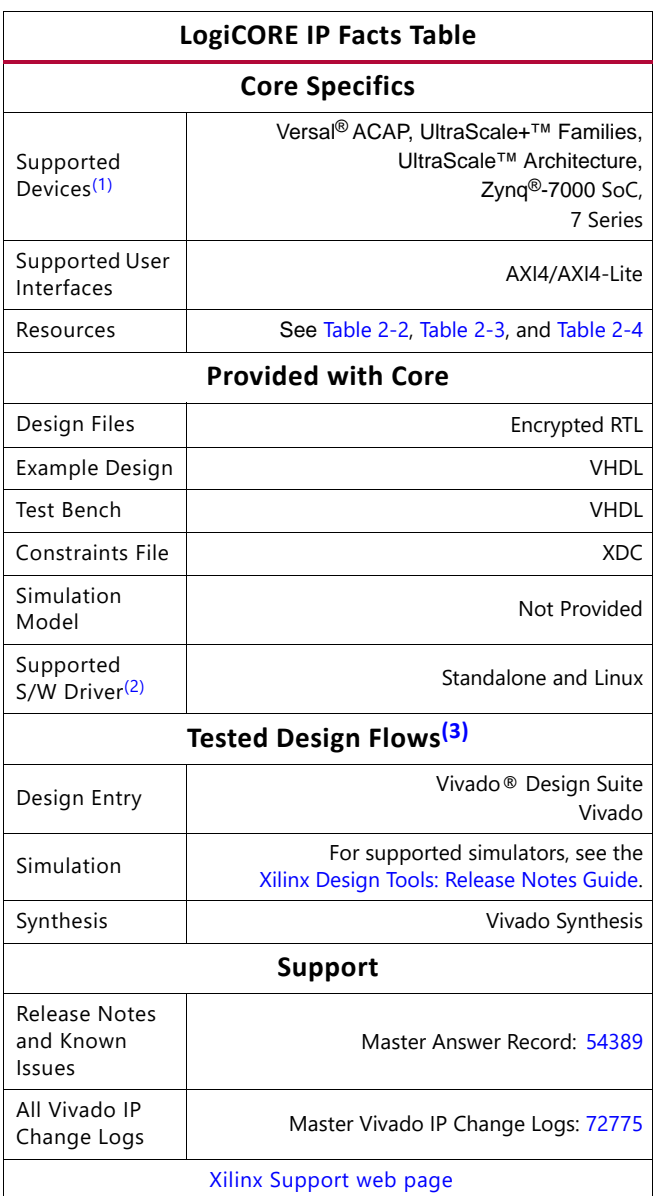

#### **Notes:**

- <span id="page-3-1"></span>1. For a complete list of supported devices, see the Vivado IP catalog.
- <span id="page-3-2"></span>2. Standalone driver details can be found in the SDK directory (<install\_directory>/SDK/<release>/data/embeddedsw/doc/ xilinx\_drivers.htm). Linux OS and driver support information is available from the [Xilinx Wiki page](https://xilinx-wiki.atlassian.net/wiki/spaces/A/overview).
- <span id="page-3-3"></span>3. For the supported versions of the tools, see the [Xilinx Design Tools: Release Notes Guide](https://www.xilinx.com/cgi-bin/docs/rdoc?v=2021.2;t=vivado+release+notes).

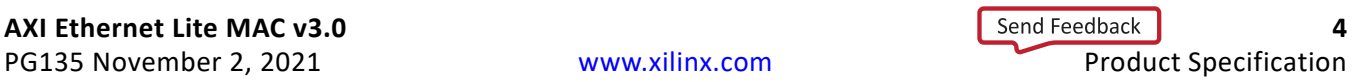

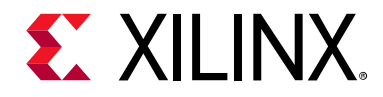

## *Chapter 1*

# <span id="page-4-0"></span>Overview

The top-level block diagram of the AXI Ethernet Lite MAC is shown in [Figure 1-1](#page-4-1).

<span id="page-4-1"></span>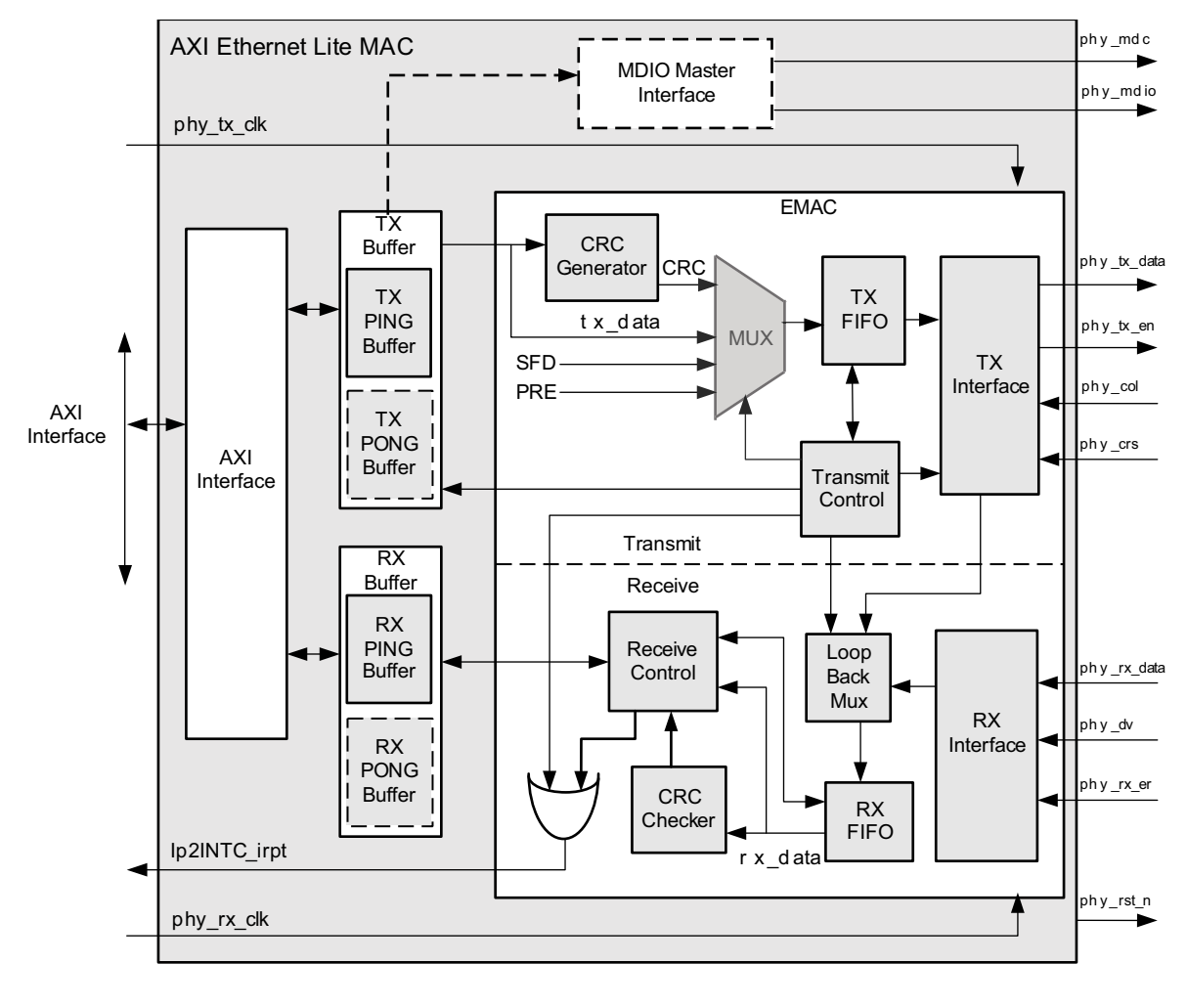

X12418

*Figure 1-1:* **Block Diagram of the AXI Ethernet Lite MAC**

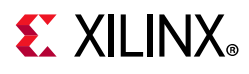

## <span id="page-5-0"></span>**Block Descriptions**

### **AXI4 Interface**

This block provides the AXI4 slave interface for register access and data transfer.

### **TX Buffer**

The TX Buffer block consists of 2K byte dual port memory to hold transmit data for one complete frame and the transmit interface control registers. It also includes optional 2K byte dual port memory for the pong buffer based on the parameter **Number of Transmit Buffers**.

### **RX Buffer**

The RX Buffer block consists of 2K dual port memory to hold receive data for one complete frame and the receive interface control register. It also includes optional 2K dual port memory for the pong buffer based on the parameter **Number of Receive Buffers**.

### **Transmit**

This block consists of transmit logic, Cyclic Redundancy Check (CRC) generator module, transmit data MUX, TX First In First Out (FIFO) and the transmit interface module. The CRC generator module calculates the CRC for the frame to be transmitted. The transmit control MUX arranges this frame and sends the preamble, Start-of-Frame Delimiter (SFD), frame data, padding and CRC to the transmit FIFO in the required order. When the frame is transmitted to the PHY, this module generates a transmit interrupt and updates the transmit control register.

### **Receiver**

This block consists of the RX interface, loopback control MUX, RX FIFO, CRC checker and Receive Control module. Receive data signals from the PHY are passed through the loopback control MUX and stored in the RX FIFO. If loopback is enabled, data on the TX lines is passed to the RX FIFO. The CRC checker module calculates the CRC of the received frame and if the correct CRC is found, receive control logic generates the frame receive interrupt.

### **MDIO Master Interface**

The MDIO Master Interface block is included in the design if the parameter **Enable MII Management Module** is checked in the Vivado® Integrated Design Environment (IDE).

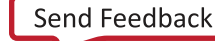

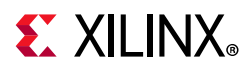

This module provides access to the PHY register for PHY management. The MDIO interface is described in [PHY Interface Signals in Chapter 2](#page-12-0).

### <span id="page-6-0"></span>**Feature Summary**

- Parameterized AXI4 slave interface based on the AXI4 or AXI4-Lite specification for transmit and receive data dual port memory access
- Media Independent Interface (MII) for connection to external 10/100 Mb/s PHY transceivers
- Independent internal 2K byte TX and RX dual port memory for holding data for one packet
- Optional dual buffer memories, 4K byte ping-pong, for TX and RX
- Receive and Transmit Interrupts
- Optional Management Data Input/Output (MDIO) interface for PHY access
- Internal loopback support
- Accepts messages addressed to its unicast address and the broadcast address.

### <span id="page-6-1"></span>**Unsupported Features**

- AXI data bus width greater than 32 bits
- AXI address bus width other than 32 bits
- AXI exclusive accesses
- AXI Trustzone
- AXI low-power interface
- AXI narrow transfers
- AXI FIXED, WRAP transactions
- AXI barrier transactions
- AXI debug transactions
- AXI user signals

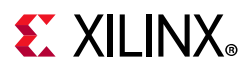

## <span id="page-7-0"></span>**Licensing and Ordering**

This Xilinx® LogiCORE™ IP module is provided at no additional cost with the Xilinx Vivado Design Suite under the terms of the [Xilinx End User License](https://www.xilinx.com/cgi-bin/docs/rdoc?t=eula). Information about this and other Xilinx LogiCORE IP modules is available at the [Xilinx Intellectual Property](https://www.xilinx.com/products/intellectual-property.html) page. For information about pricing and availability of other Xilinx LogiCORE IP modules and tools, contact your [local Xilinx sales representative](https://www.xilinx.com/about/contact.html).

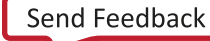

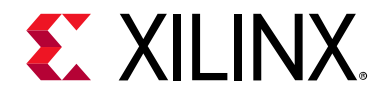

## *Chapter 2*

# <span id="page-8-0"></span>Product Specification

### <span id="page-8-1"></span>**Performance**

The AXI Ethernet Lite core is characterized as per the benchmarking methodology described in the *Vivado Design Suite User Guide: Designing with IP* (UG896) [\[Ref 1\]](#page-59-1). [Table 2-1](#page-8-3) shows the results of the characterization runs.

### <span id="page-8-2"></span>**Resource Utilization**

<span id="page-8-4"></span><span id="page-8-3"></span>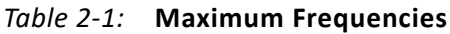

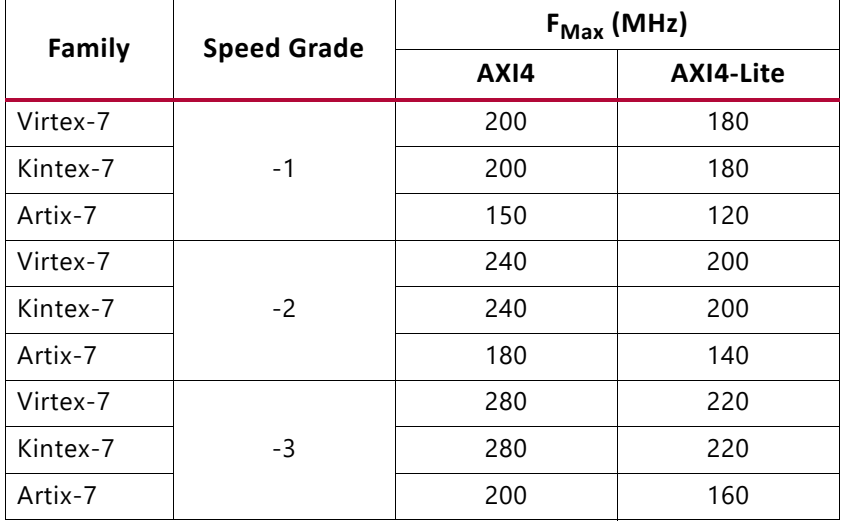

The AXI Ethernet Lite resource utilization for various parameter combinations measured with Virtex®-7 FPGA ([Table 2-2](#page-9-2)), Kintex®-7 FPGA [\(Table 2-3\)](#page-9-3), and Artix®-7 FPGA ([Table 2-4\)](#page-10-1) target device.

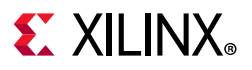

*Note:* Resource numbers for Zynq®-7000 SoC and UltraScale™ devices are expected to be similar to 7 series device numbers.

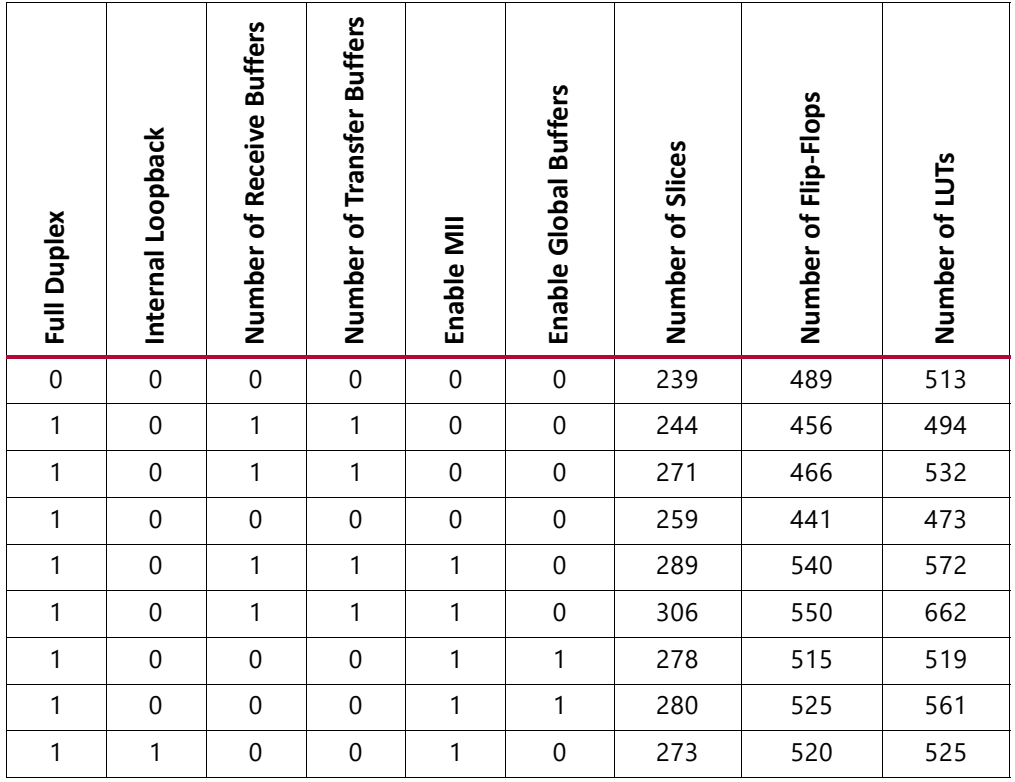

#### <span id="page-9-2"></span><span id="page-9-0"></span>*Table 2-2:* **Resource Estimations for Virtex-7 FPGAs**

<span id="page-9-3"></span><span id="page-9-1"></span>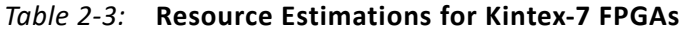

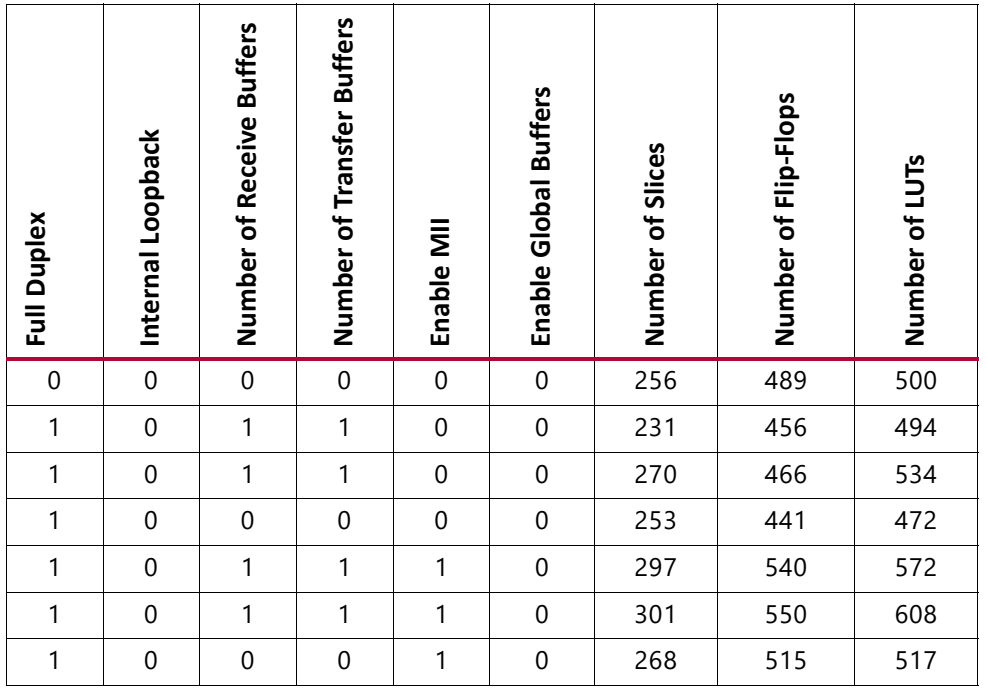

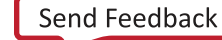

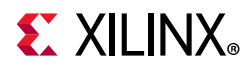

| Full Duplex | Loopback<br>Internal | <b>Buffers</b><br>Receive<br>Number of | <b>Buffers</b><br>Number of Transfer | Enable | <b>Buffers</b><br>Global<br>Enable | Number of Slices | Number of Flip-Flops | Number of LUTs |
|-------------|----------------------|----------------------------------------|--------------------------------------|--------|------------------------------------|------------------|----------------------|----------------|
|             | $\Omega$             | $\mathbf 0$                            | $\mathbf 0$                          | 1      | 1                                  | 273              | 525                  | 562            |
|             |                      | $\mathbf{0}$                           | $\mathbf 0$                          | 1      | 0                                  | 269              | 520                  | 532            |

*Table 2-3:* **Resource Estimations for Kintex-7 FPGAs** *(Cont'd)*

<span id="page-10-1"></span><span id="page-10-0"></span>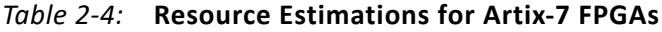

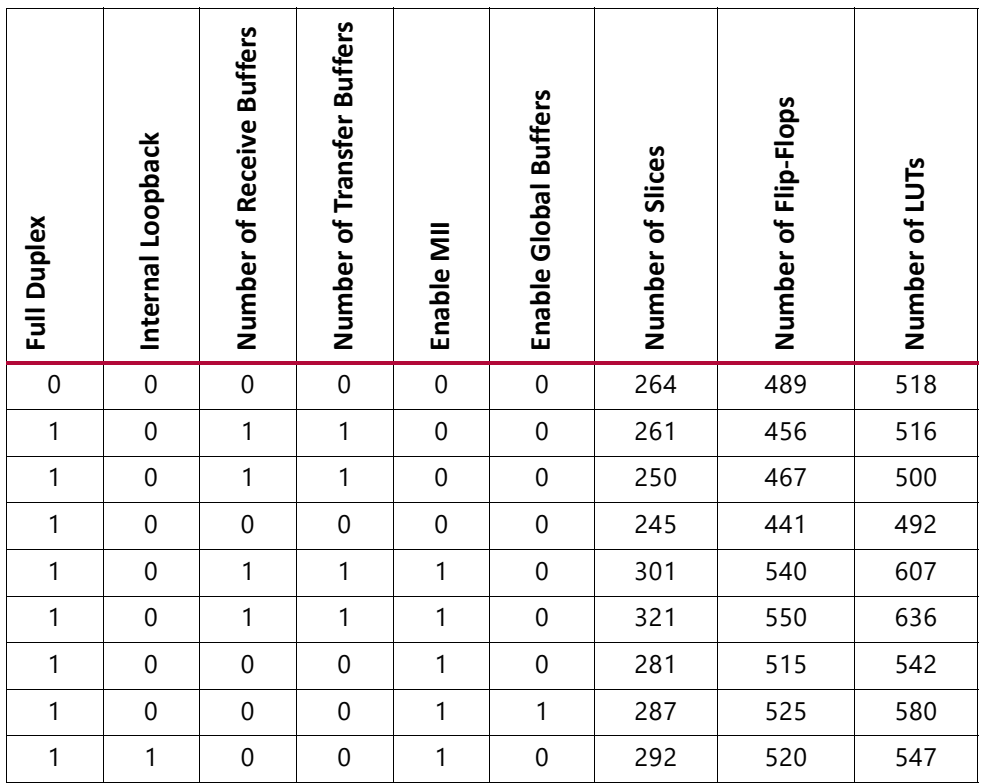

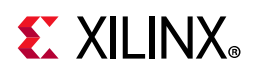

## <span id="page-11-0"></span>**Port Descriptions**

### **I/O Signals**

The AXI Ethernet Lite MAC I/O signals are listed and described in [Table 2-5.](#page-11-2)

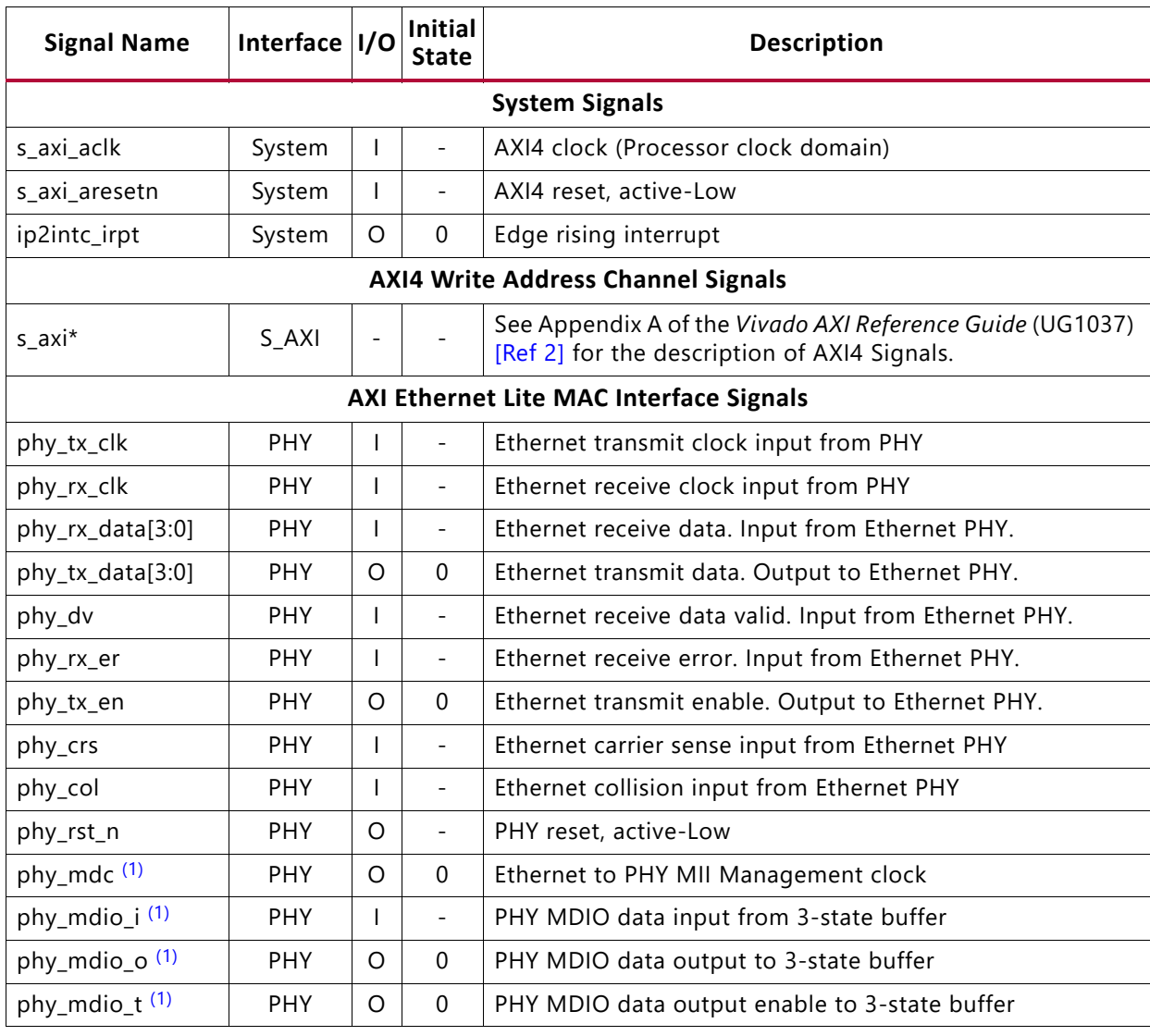

<span id="page-11-2"></span>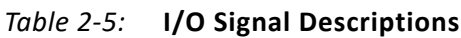

#### **Notes:**

- <span id="page-11-1"></span>1. This port is unused when **Enable MII Management Module** is disabled in the Vivado IDE. Output has default assignment.
- 2. The signal phy\_mdio is a bidirectional port. The insertion of the 3-state buffer is automatically done by the Vivado IP integrator tool. You do not need to connect phy\_mdio\_i, phy\_mdio\_o and phy\_mdio\_t signals manually when using IP in IP integrator.

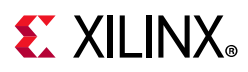

### <span id="page-12-0"></span>**PHY Interface Signals**

#### *phy\_rst\_n*

Many PHY devices require that they be held in reset for some period after the power-up sequence. The phy rst n signal is an active-Low reset that is tied directly to the AXI reset signal (s axi aresetn). This output signal can be connected to the active-Low reset input of a PHY device.

#### *phy\_tx\_en*

<span id="page-12-1"></span>The AXI Ethernet Lite MAC uses the Transmit Enable signal ( $\mathbf{phy}\mathbf{tx}\mathbf{en}$ ) to indicate to the PHY that it is providing nibbles at the MII interface for transmission. It is asserted synchronously to phy  $tx$  clk with the first nibble of the preamble and remains asserted while all nibbles are transmitted. [Figure 2-1](#page-12-1) shows the phy  $tx$  en timing during a transmission with no collisions.

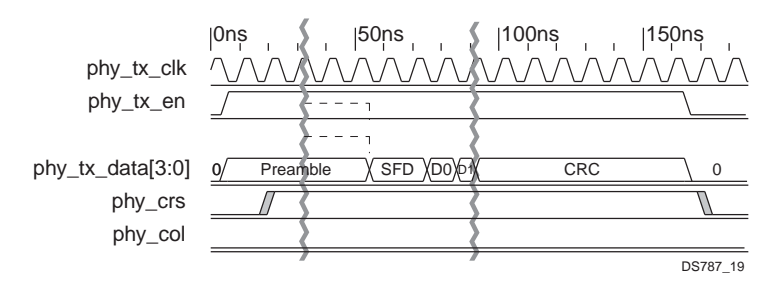

*Figure 2-1:* **Transmission with No Collision** 

#### *phy\_tx\_data(3:0)*

The AXI Ethernet Lite MAC drives the Transmit Data bus phy\_tx\_data(3:0) synchronously to phy  $tx$  clk. The signal phy  $tx$  data(0) is the least significant bit. The PHY transmits the value of phy\_tx\_data on every clock cycle that phy\_tx\_en is asserted. The order of the bits, nibbles, and bytes for transmit and receive are shown in [Figure 2-2.](#page-13-0)

<span id="page-13-0"></span>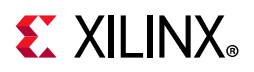

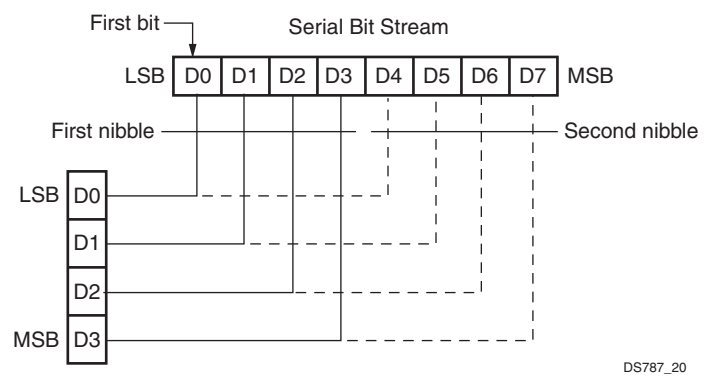

*Figure 2-2:* **Byte/Nibble Transmit and Receive Order**

#### *phy\_dv*

The PHY drives the Receive Data Valid ( $phy\,$  dv) signal to indicate that the PHY is driving recovered and decoded nibbles on the phy  $rx$  data(3:0) bus and that the data on phy\_rx\_data(3:0) is synchronous to phy\_rx\_clk. The signal phy\_dv is driven synchronously to phy  $rx$  clk. The signal phy  $dv$  remains asserted continuously from the first recovered nibble of the frame through the final recovered nibble.

<span id="page-13-1"></span>For a received frame to be correctly received by the AXI Ethernet Lite MAC, phy dv must encompass the frame, starting no later than the Start-of-Frame Delimiter (SFD) and excluding any End-of-Frame delimiter. [Figure 2-3](#page-13-1) shows the behavior of phy dv during frame reception.

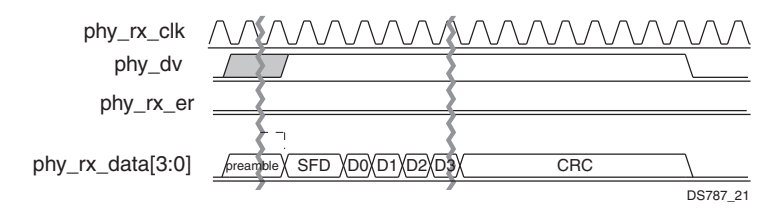

*Figure 2-3:* **Receive with No Errors**

#### *phy\_rx\_data(3:0)*

The PHY drives the Receive Data bus phy\_rx\_data(3:0) synchronously to phy\_rx\_clk. The signal phy rx data(3:0) contains recovered data for each phy rx clk period in which phy\_dv is asserted. The signal phy\_rx\_data(0) is the least significant bit. The AXI Ethernet Lite MAC must not be affected by  $phy_r x_d$  data(3:0) while phy dv is deasserted.

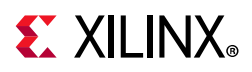

The AXI Ethernet Lite MAC should ignore a special condition that occurs while phy dv is deasserted; the PHY can provide a False Carrier indication by asserting the phy\_rx\_er signal while driving the value 1110 onto phy  $rx$  data(3:0).

#### *phy\_rx\_er*

The PHY drives the Receive Error signal (phy  $rx$  er) synchronously to phy  $rx$  clk. The PHY drives phy\_rx\_er for one or more phy\_rx\_clk periods to indicate that an error (such as a coding error or any error that the PHY is capable of detecting) was detected somewhere in the frame presently being transferred from the PHY to the AXI Ethernet Lite MAC.

<span id="page-14-0"></span>The signal phy  $rx$  er should have no effect on the AXI Ethernet Lite MAC while phy  $dv$ is deasserted. [Figure 2-4](#page-14-0) shows the behavior of  $phy$   $rx$  er during frame reception with errors.

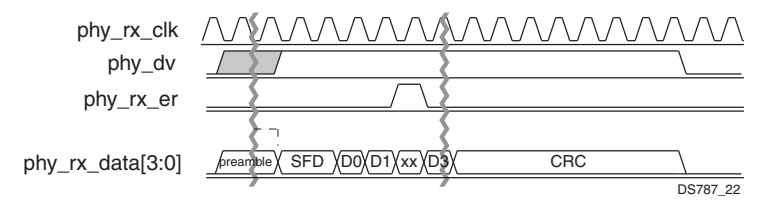

*Figure 2-4:* **Receive with Errors** 

[Table 2-6](#page-14-1) shows the possible combinations for the receive signals.

| phy_dv | phy_rx_er | phy_rx_data[3:0]  | Indication                 |
|--------|-----------|-------------------|----------------------------|
| 0      | 0         | 0000 through 1111 | Normal inter-frame         |
| 0      |           | 0000              | Normal inter-frame         |
| 0      |           | 0001 through 1101 | Reserved                   |
| 0      |           | 1110              | False carrier indication   |
| 0      |           | 1111              | Reserved                   |
|        | 0         | 0000 through 1111 | Normal data reception      |
|        |           | 0000 through 1111 | Data reception with errors |

<span id="page-14-1"></span>*Table 2-6:* **Possible Values for phy\_dv, phy\_rx\_er, and phy\_rx\_data[3:0]**

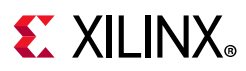

#### *phy\_crs*

The PHY drives the Carrier Sense signal ( $phy<sub>crs</sub>$ ) active to indicate that either the transmit or receive is non-idle when operating in half-duplex mode. The signal phy crs is deasserted when both the transmit and receive are idle. The PHY asserts phy crs for the duration of a collision condition. The signal phy crs is not synchronous to either the phy tx clk or the phy rx clk. The phy crs signal is not used in full duplex mode. The phy crs signal is used by both the AXI Ethernet Lite MAC transmit and receive circuitry and is double-synchronized to the processor clock as it enters the AXI Ethernet Lite MAC core.

#### *phy\_col*

The PHY asserts the Collision detected signal (phy\_col) to indicate the detection of a collision on the bus. The PHY asserts phy crs while the collision condition persists. The PHY also drives phy col asserted when operating at 10 Mb/s for signal quality error (SQE) testing.

<span id="page-15-0"></span>The signal phy col is not synchronous to either the phy  $tx$  clk or the phy  $rx$  clk. The phy col signal is not used in full-duplex mode. The phy col signal is used by both the AXI Ethernet Lite MAC core transmit and receive circuitry and is double-synchronized to the processor clock as it enters the AXI Ethernet Lite MAC. [Figure 2-5](#page-15-0) shows the behavior of phy col during frame transmission with a collision.

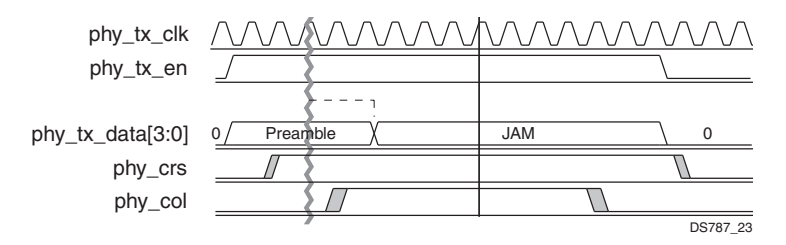

*Figure 2-5:* **Transmission with Collision** 

# **EX XILINX**

## <span id="page-16-0"></span>**Register Space**

[Table 2-7](#page-16-4) shows all the AXI Ethernet Lite MAC core registers and their addresses. [Tables 2-8](#page-17-0) to [2-17](#page-23-0) show the bit allocation and reset values of the registers.

| <b>Address Offset</b> | <b>Register Name</b>          | <b>Description</b>                        |
|-----------------------|-------------------------------|-------------------------------------------|
| 07E4h                 | MDIOADDR <sup>(1)</sup>       | MDIO address register                     |
| 07E8h                 | MDIOWR <sup>(1)</sup>         | MDIO write data register                  |
| 07ECh                 | MDIORD <sup>(1)</sup>         | MDIO read data register                   |
| 07F0h                 | MDIOCTRL <sup>(1)</sup>       | MDIO control register                     |
| 07F4h                 | TX Ping Length                | Transmit length register for ping buffer  |
| 07F8h                 | GIE                           | Global interrupt register                 |
| 07FCh                 | <b>TX Ping Control</b>        | Transmit control register for ping buffer |
| 0FF4h                 | TX Pong Length <sup>(2)</sup> | Transmit length register for pong buffer  |
| 0FFCh                 | TX Pong Control (2)           | Transmit control register for pong buffer |
| 17FCh                 | RX Ping Control               | Receive control register for ping buffer  |
| 1FFCh                 | RX Pong Control (3)           | Receive control register for pong buffer  |

<span id="page-16-4"></span>*Table 2-7:* **AXI Ethernet Lite Register Map**

#### **Notes:**

<span id="page-16-1"></span>1. These registers are included only if **Enable MII Management Modul**e is set in the Vivado IDE.

<span id="page-16-2"></span>2. These registers are included only if **Enable Transmit Buffers** is set in the Vivado IDE.

<span id="page-16-3"></span>3. These registers are included only if **Enable Receive Buffers** is set in the Vivado IDE.

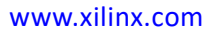

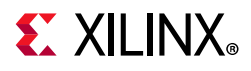

#### *Transmit Length Register*

The Transmit Length register is a 32-bit read/write register ([Figure 2-6](#page-17-1)). This register is used to store the length (in bytes) of the transmit data stored in dual port memory. The higher 8 bits of the length value should be stored in data bits 15 to 8, while the lower 8 bits should be stored in data bits 7 to 0. The bit definition of this register for the ping and pong buffer interface is shown in [Table 2-8](#page-17-0).

<span id="page-17-1"></span>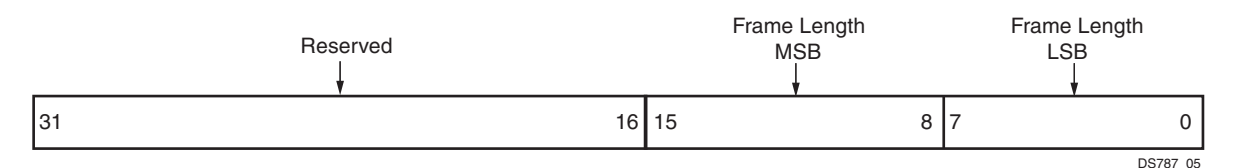

*Figure 2-6:* **Transmit Length Register**

<span id="page-17-0"></span>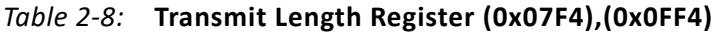

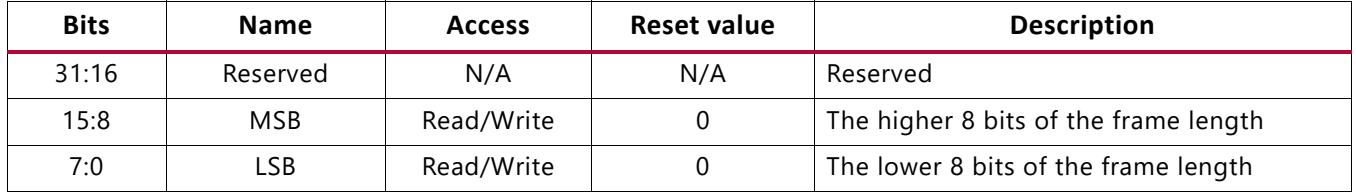

#### *Global Interrupt Enable Register (GIE)*

The Global Interrupt Enable register is a 32-bit read/write register ([Figure 2-7\)](#page-17-2). The Global Interrupt Enable Register provides the master enable/disable for the interrupt output (IP2Intc\_Irpt signal) to the processor. The bit definition of this register is shown in [Table 2-9.](#page-17-3)

<span id="page-17-2"></span>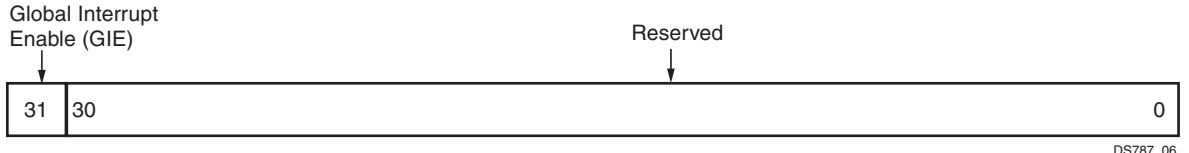

*Figure 2-7:* **Global Interrupt Enable**

<span id="page-17-3"></span>

| Table 2-9: Global Interrupt Enable Register (0x07F8) |  |  |  |  |
|------------------------------------------------------|--|--|--|--|
|------------------------------------------------------|--|--|--|--|

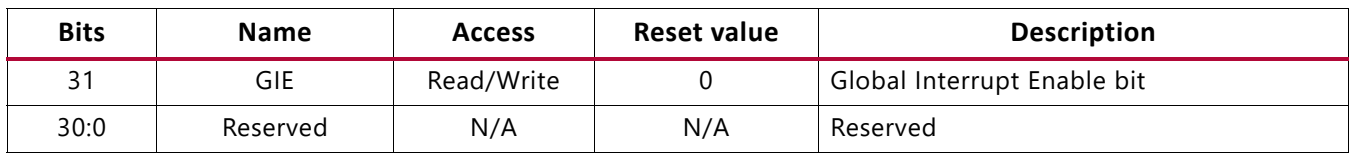

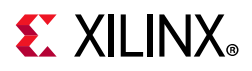

#### *Transmit Control Register (Ping)*

The Transmit Control register for the ping buffer is a 32-bit read/write register ([Figure 2-8\)](#page-18-0). This register is used to enable the global interrupt, internal loopback and to initiate transmit transactions. The bit definition of this register is shown in [Table 2-10](#page-18-1).

<span id="page-18-0"></span>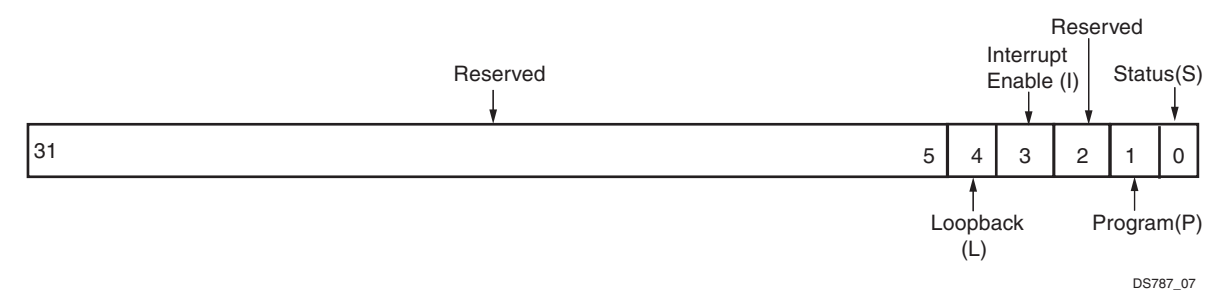

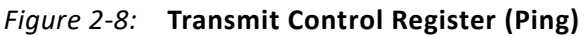

<span id="page-18-1"></span>*Table 2-10:* **Transmit Control Register (0x07FC)**

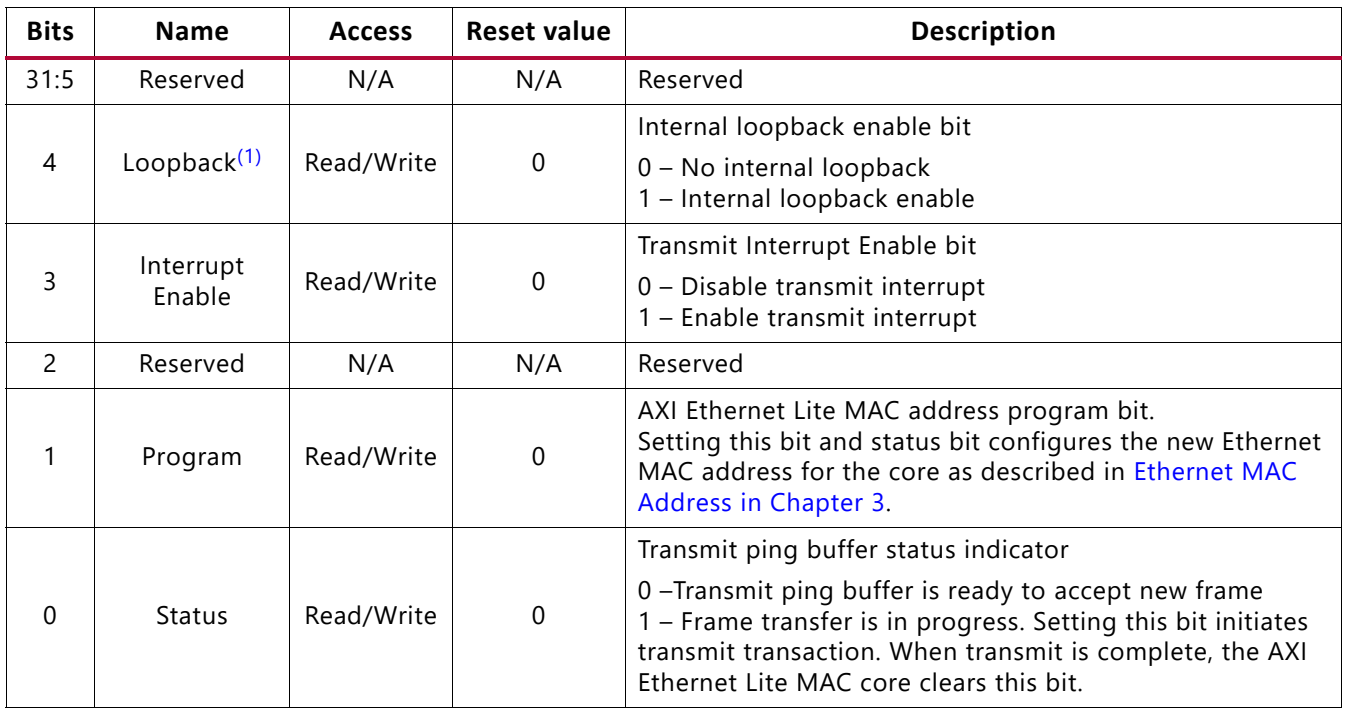

#### **Notes:**

<span id="page-18-2"></span>1. Internal Loopback is supported only in full duplex operation mode. Write to this bit is only valid when, Internal Loopback is enabled from the Vivado IDE options.

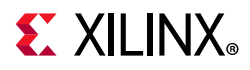

#### *Transmit Control Register (Pong)*

The Transmit Control register for the pong buffer is a 32-bit read/write register ([Figure 2-9](#page-19-0)). This register is used for Ethernet MAC address programming and to initiate transmit transaction from the pong buffer. The bit definition of this register is shown in [Table 2-11.](#page-19-1)

<span id="page-19-0"></span>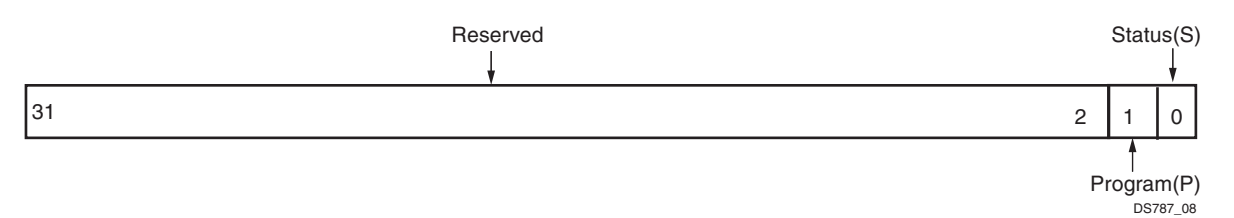

*Figure 2-9:* **Transmit Control Register (Pong)**

<span id="page-19-1"></span>*Table 2-11:* **Transmit Control Register (0x0FFC)**

| <b>Bits</b> | <b>Name</b>   | <b>Access</b> | <b>Reset value</b> | <b>Description</b>                                                                                                    |
|-------------|---------------|---------------|--------------------|----------------------------------------------------------------------------------------------------|
| 31:2        | Reserved      | N/A           | N/A                | Reserved                                                                                                    |
|             | Program       | Read/Write    | 0                  | AXI Ethernet Lite MAC address program bit.<br>Setting this bit and status bit configures the new Ethernet MAC<br>address for the core as described in Ethernet MAC Address in<br>Chapter 3.                                                                                   |
| $\Omega$    | <b>Status</b> | Read/Write    | 0                  | Transmit pong buffer status indicator<br>0 - Transmit pong buffer is ready to accept a new frame<br>1 - Frame transfer is in progress. Setting this bit initiates<br>transmit transaction. When transmit is complete, the Ethernet<br>Lite Ethernet MAC core clears this bit. |

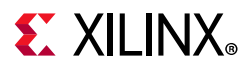

#### *Receive Control Register (Ping)*

The Receive Control register for the ping buffer is a 32-bit read/write register ([Figure 2-10\)](#page-20-0). This register indicates whether there is a new packet in the ping buffer. The bit definition of this register is shown in [Table 2-12.](#page-20-1)

<span id="page-20-0"></span>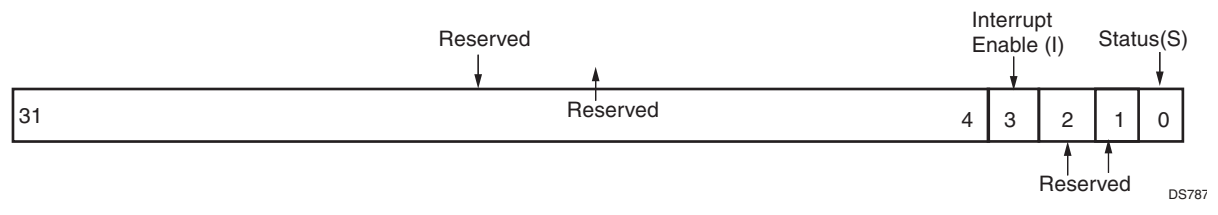

*Figure 2-10:* **Receive Control Register (Ping)** 

<span id="page-20-1"></span>*Table 2-12:* **Receive Control Register (0x17FC)**

| <b>Bits</b> | <b>Name</b>         | <b>Access</b> | <b>Reset value</b> | <b>Description</b>                                                                                                    |
|-------------|---------------------|---------------|--------------------|----------------------------------------------------------------------------------------------------|
| 31:4        | Reserved            | N/A           | N/A                | Reserved                                                                                                    |
| 3           | Interrupt<br>Enable | Read/Write    | $\mathbf{0}$       | Receive Interrupt Enable bit<br>0 - Disable receive interrupt<br>1 - Enable receive interrupt                                                                                                    |
| 2:1         | Reserved            | N/A           | N/A                | Reserved                                                                                                    |
| 0           | <b>Status</b>       | Read/Write    | 0                  | Receive status indicator<br>$0$ – Receive ping buffer is empty.<br>AXI Ethernet Lite MAC can accept new valid packet.<br>1 – Indicates presence of receive packet ready for software<br>processing. When the software reads the packet from the<br>receive ping buffer, the software must clear this bit. |

#### *Receive Control Register (Pong)*

The Receive Control register for the pong buffer is a 32-bit read/write register ([Figure 2-11](#page-20-2)). This register indicates whether there is a new packet in the pong buffer. The bit definition of this register is shown in [Table 2-13.](#page-21-0)

<span id="page-20-2"></span>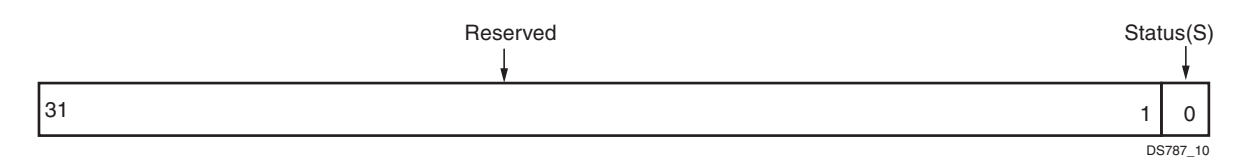

*Figure 2-11:* **Receive Control Register (Pong)**

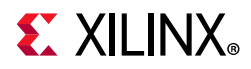

| <b>Bits</b> | <b>Name</b>   | <b>Access</b> | <b>Reset value</b> | <b>Description</b>                                                                                                    |
|-------------|---------------|---------------|--------------------|----------------------------------------------------------------------------------------------------|
| 31:1        | Reserved      | N/A           | N/A                | Reserved                                                                                                    |
|             | <b>Status</b> | Read/Write    | 0                  | Receive status indicator<br>0 - Receive pong buffer is empty.<br>AXI Ethernet Lite MAC can accept new available valid packet.<br>1 - Indicates presence of receive packet ready for software<br>processing.<br>When the software reads the packet from the receive pong<br>buffer, the software must clear this bit. |

<span id="page-21-0"></span>*Table 2-13:* **Receive Control Register (0x1FFC)**

#### *MDIO Address Register (MDIOADDR)*

The MDIOADDR is a 32-bit read/write register [\(Figure 2-12](#page-21-1)). This register is used to configure the PHY device address, PHY register address and type of MDIO transaction. The bit definition of this register is shown in [Table 2-14.](#page-21-2)

<span id="page-21-4"></span><span id="page-21-1"></span>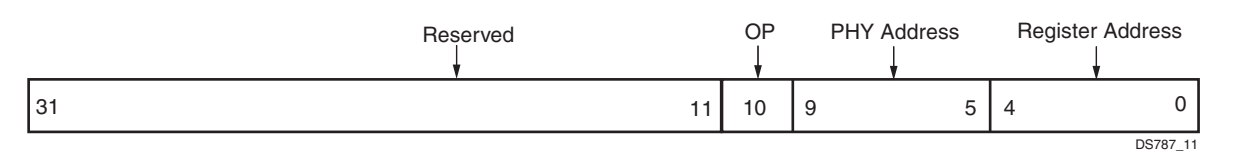

*Figure 2-12:* **MDIO Address Register**

<span id="page-21-2"></span>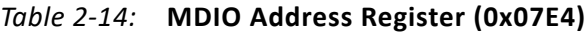

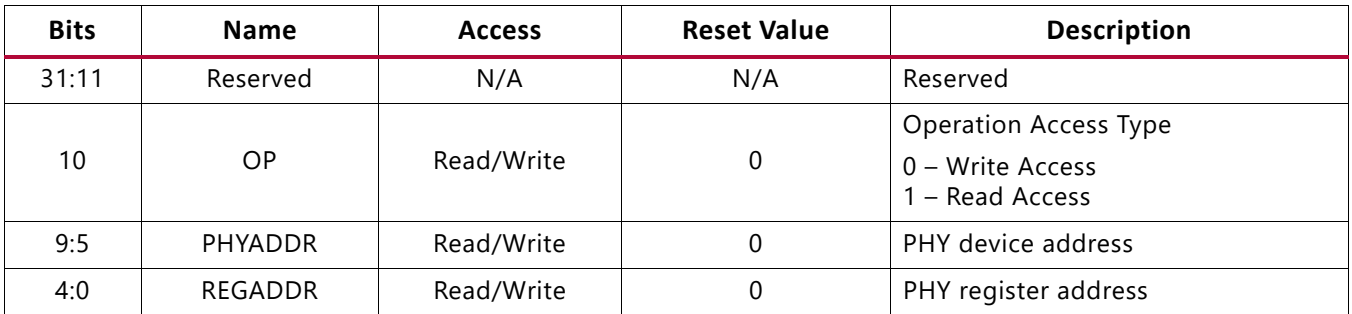

#### *MDIO Write Data Register (MDIOWR)*

The MDIOWR is a 32-bit read/write register ([Figure 2-13\)](#page-21-3). This register contains 16-bit data to be written in to the PHY register. The bit definition of this register is shown in [Table 2-15.](#page-22-0)

<span id="page-21-3"></span>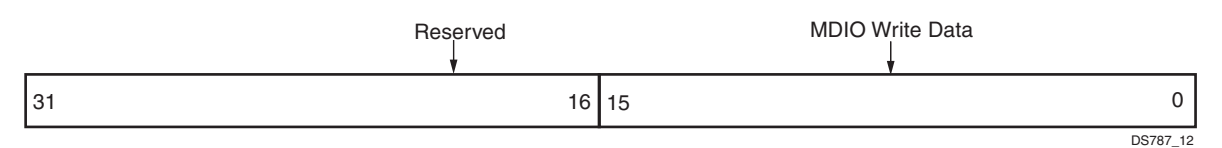

*Figure 2-13:* **MDIO Write Data Register**

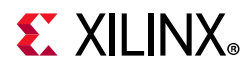

#### <span id="page-22-0"></span>*Table 2-15:* **MDIO Write Data Register (0x07E8)**

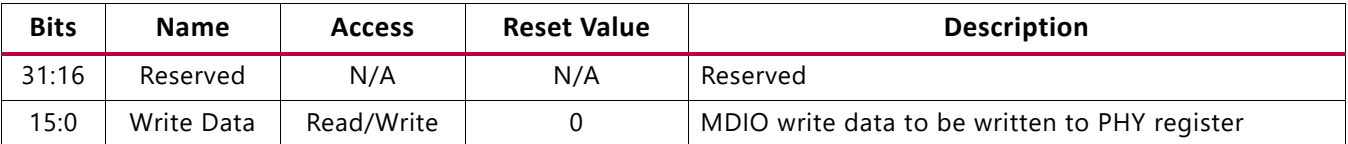

#### *MDIO Read Data Register (MDIORD)*

The MDIORD is a 32-bit read/write register ([Figure 2-14\)](#page-22-1). This register contains 16-bit read data from the PHY register. The bit definition of this register is shown in [Table 2-16](#page-22-2).

<span id="page-22-1"></span>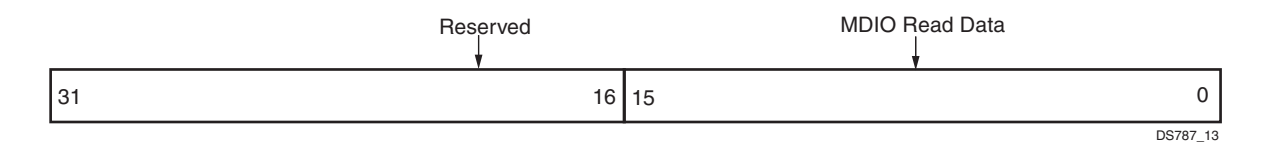

*Figure 2-14:* **MDIO Read Data Register**

#### <span id="page-22-2"></span>*Table 2-16:* **MDIO Read Data Register (0x07EC)**

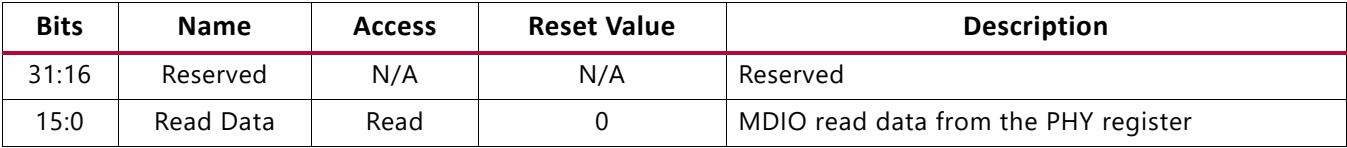

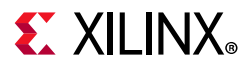

#### *MDIO Control Register (MDIOCTRL)*

The MDIOCTRL is a 32-bit read/write register ([Figure 2-15\)](#page-23-1). This register contains status and control information of the MDIO interface. The MDIO Enable (bit 3) of this register is used to enable the MDIO interface. The bit definition of this register is shown in [Table 2-17](#page-23-0).

<span id="page-23-1"></span>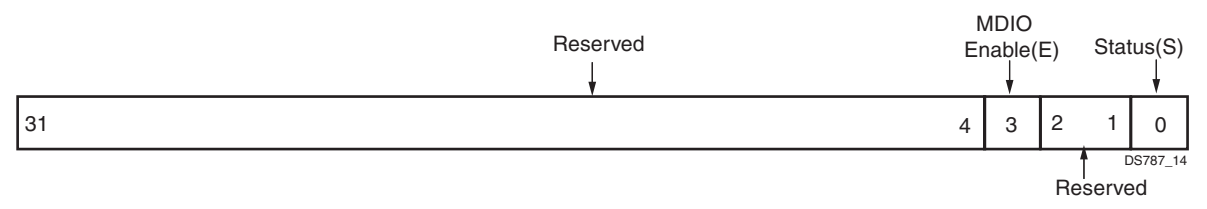

*Figure 2-15:* **MDIO Control Register**

<span id="page-23-0"></span>*Table 2-17:* **MDIO Control Register (0x07F0)**

| <b>Bits</b> | <b>Name</b> | <b>Access</b> | <b>Reset Value</b> | <b>Description</b>                                                                                                    |
|-------------|-------------|---------------|--------------------|----------------------------------------------------------------------------------------------------|
| 31:4        | Reserved    | N/A           | N/A                | Reserved                                                                                                    |
|             | <b>MDIO</b> | Read/Write    | $\mathbf 0$        | MDIO enable bit                                                                                                    |
| 3           | Enable      |               |                    | 0 - Disable MDIO interface<br>1 – Enable MDIO interface                                                                                                    |
| 2:1         | Reserved    | N/A           | N/A                | Reserved                                                                                                    |
| $\Omega$    | Status      | Read/Write    | $\Omega$           | MDIO status bit<br>0 – MDIO transfer is complete and core is ready to accept a new<br>MDIO request<br>1 – MDIO transfer is in progress. Setting this bit initiates an<br>MDIO transaction. When the MDIO transaction is complete, the<br>AXI Ethernet Lite MAC core clears this bit. |

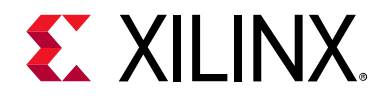

## *Chapter 3*

# <span id="page-24-0"></span>Designing with the Core

This chapter includes guidelines and additional information to facilitate designing with the core.

### <span id="page-24-1"></span>**Clocks**

The AXI Ethernet Lite MAC design has three clock domains that are all asynchronous to each other. The clock domain diagram for the AXI Ethernet Lite MAC is shown in [Figure 3-1](#page-24-2). These clock domains and any special requirements regarding them are discussed in the subsequent sections. Control signals crossing a clock domain are synchronized to the destination clock domain.

<span id="page-24-2"></span>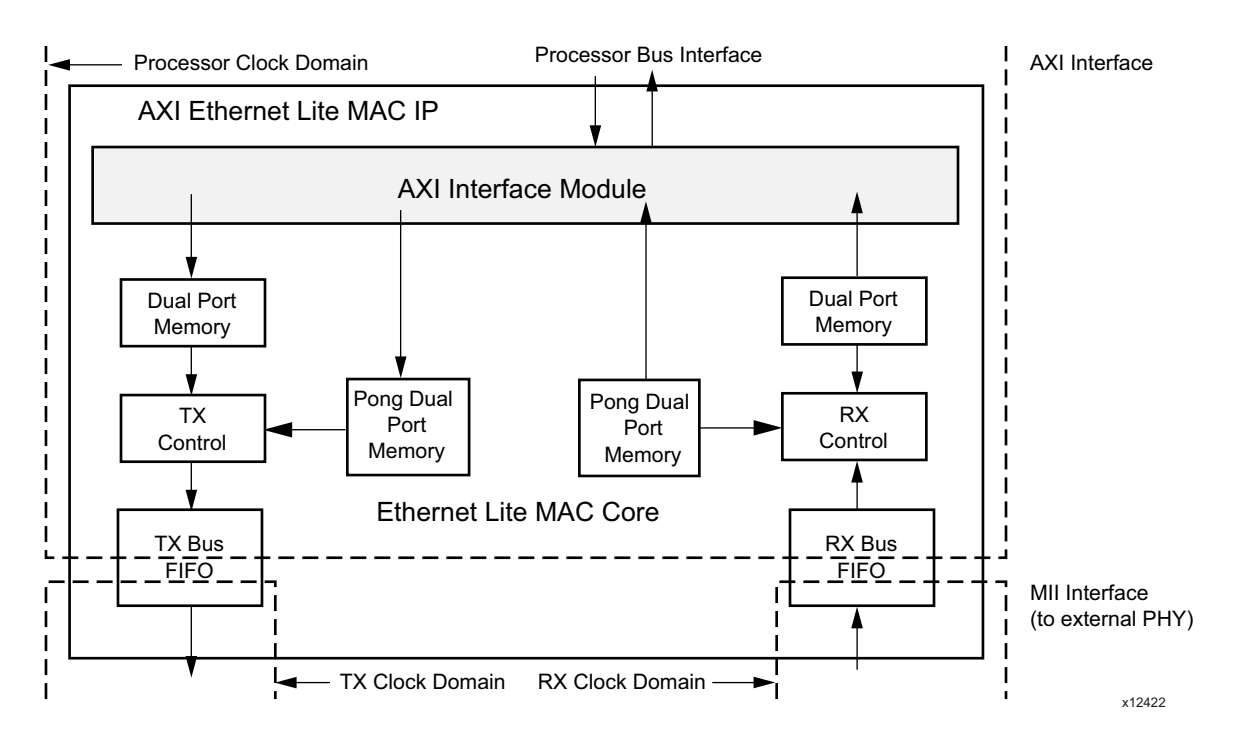

*Figure 3-1:* **AXI Ethernet Lite MAC Clock Domain**

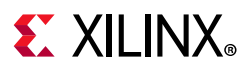

### **Transmit Clock**

The transmit clock [phy  $tx$  clk] is generated by the external PHY and must be used by the AXI Ethernet Lite MAC core to provide transmit data [phy\_tx\_data [3:0]] and to control signals [phy\_tx\_en] to the PHY.

The PHY provides one clock cycle for each nibble of data transferred resulting in a 2.5 MHz clock for 10BASE-T operation and 25 MHz for 100BASE-T operation at  $\pm$  100 ppm with a duty cycle of between 35% and 65%, inclusive. The PHY derives this clock from an external oscillator or crystal.

### **Receive Clock**

The receive clock  $[phy~rx~clk]$  is also generated by the external PHY but is derived from the incoming Ethernet traffic. Similarly to the transmit clock, the PHY provides one clock cycle for each nibble of data transferred, resulting in a 2.5 MHz clock for 10BASE-T operation and 25 MHz for 100BASE-T operation with a duty cycle of between 35% and 65%, inclusive, while incoming data is valid  $[phy-dv]$ .

The minimum high and low times of the receive clock are at least 35% of the nominal period under all conditions. The receive clock is used by the AXI Ethernet Lite MAC core to sample the receive data [phy\_rx\_data(3:0)] and control signals [phy\_dv and phy\_rx\_er] from the PHY.

### **AXI4 Clock (Processor Bus Clock)**

The majority of the AXI Ethernet Lite MAC operation functions in the processor bus clock domain. This clock must be  $\geq 100$  MHz to transmit and receive Ethernet data at 100 Mb/s and  $\geq$  10 MHz to transmit and receive Ethernet data at 10 Mb/s.

### <span id="page-25-0"></span>**Resets**

The AXI Ethernet Lite core works on the s axi aresetn, which is active-Low. The reset assertion timing is dependent upon the slowest AXI Ethernet Lite clock. In general allow thirty clock cycles of the slowest AXI Ethernet Lite clock to elapse before accessing the core. Failure to do causes unpredictable behavior.

The  $phy$   $rst$   $n$  output signal is an active-Low reset that is tied directly to the AXI reset signal ( $s$  axi aresetn). This signal can be connected to the active-Low reset input of a PHY device.

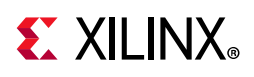

### <span id="page-26-0"></span>**Programming Sequence**

This section contains the following subsections.

- [Transmit Interface](#page-26-1)
- [Receive Interface](#page-29-0)

### <span id="page-26-1"></span>**Transmit Interface**

The transmit data should be stored in the dual port memory starting at address  $0 \times 0$ . Because of the word aligned addressing, the second four bytes are located at  $0 \times 4$ . The 32-bit interface requires that all four bytes be written at once; there are no individual byte enables within one 32-bit word. The transmit data must include the destination address (6 bytes), the source address (6 bytes), the type/length field (2 bytes), and the data field (0 – 1,500 bytes). The preamble, start-of-frame, and CRC should not be included in the dual port memory. The destination, source, type/length, and data must be packed together in contiguous memory.

Dual port memory addresses 0x07F4 is used to store the length (in bytes) of the transmit data stored in dual port memory. The higher 8 bits of the length value should be stored in data bits 15 to 8, while the lower 8 bits should be stored in data bits 7 to 0.

Dual port memory address  $0x07F8$  is used to set the global interrupt enable (GIE) bit. Setting the GIE = 0 prevents the IP2INTC\_Irpt from going active during an interrupt event. Setting GIE = 1 allows the  $ipz$  inted in the go active when an interrupt event occurs.

The least two significant bits of dual port memory address 0x07FC are control bits (Program or "P" and Status or "S"). The fourth bit (Bit[3] on the data bus) (Transmit Interrupt Enable or "I") is used to enable transmit complete interrupt events. This event is a pulse and occurs when the memory is ready to accept new data. The transmit complete interrupt occurs only if GIE and this bit are both set to 1.

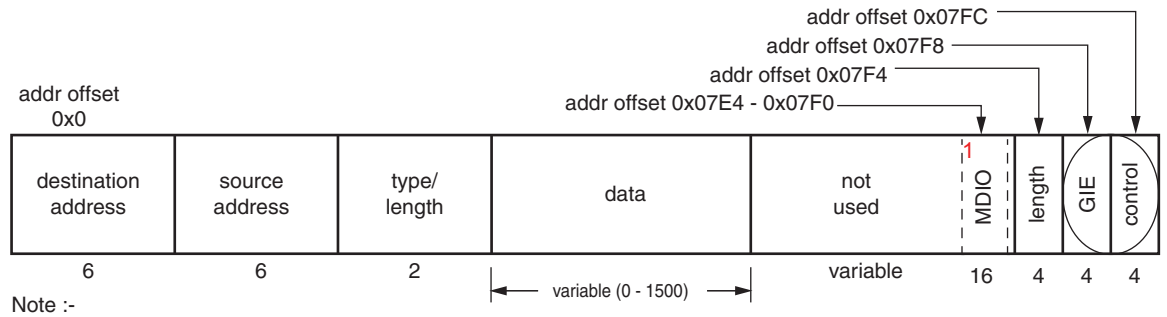

1. MDIO registers are included in the design if the parameter **Enable MII Management Module** is checked.

*Figure 3-2:* **Transmit Dual Port Memory**

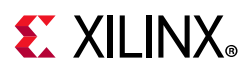

#### *Software Sequence for Transmit with Ping Buffer*

The AXI Ethernet Lite MAC core requires that the length of the transmit data to be stored in address 0x07F4 before the software sets the status bit at offset 0x07FC. The software sequence for initiating a transmit is:

- The software stores the transmit data in the dual port memory starting at address  $0 \times 0$
- The software writes the length data in the dual port memory at address 0x07F4
- The software writes a 1 to the status bit at address  $0 \times 07F$ C (Bit[0] on the data bus)
- The software monitors the status bit and waits until it is set to 0 by the AXI Ethernet Lite MAC core before initiating another transmit
- If the transmit interrupt and the global interrupt are both enabled, an interrupt occurs when the AXI Ethernet Lite MAC core clears the status bit
- The transmit interrupt, if enabled, also occurs with the completion of writing the Ethernet MAC address

Setting the status bit to a 1 initiates the AXI Ethernet Lite MAC core transmit to perform the following functions:

- Generates the preamble and start-of-frame fields
- Reads the length and the specified amount of data out of the dual port memory according to the length value, adding padding if required
- Detects any collision and performs any jamming, backs off and retries, if necessary
- Calculates the CRC and appends it to the end of the data
- Clears the status bit at the completion of the transmission
- Clearing the status bit causes a transmit complete interrupt, if enabled

#### *Software Sequence for Transmit with Ping-Pong Buffer*

If **Number of Transmit Buffers** is set to 1, two memory buffers exist for the transmit data. The original (ping transmit buffer) remains at the same memory address and controls the global interrupt enable. The second (pong buffer) is mapped at  $0x0800$  through  $0x0FFC$ . The length and status must be used in the pong buffer the same as in the ping buffer. The I bit and Global Interrupt Enable (GIE) bit are not used from the pong buffer (that is, the I bit and GIE bit of the ping buffer alone control the I bit and GIE bit settings for both buffers). The Ethernet MAC address can be set from the pong buffer. The transmitter always empties the ping buffer first after a reset. Then, if data is ready to be transmitted from the pong buffer, that transmission takes place. However, if the pong buffer is not ready to transmit data, the AXI Ethernet Lite MAC core begins to monitor both the ping and pong buffers and transmits the buffer that is ready first.

The software sequence for initiating a transmit with both a ping and pong buffer is:

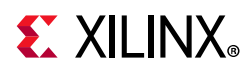

- The software stores the transmit data in the dual port memory starting at address  $0 \times 0$ .
- The software writes the length data in the dual port memory at address 0x07F4.
- The software writes a 1 to the status bit at address  $0 \times 07$  FC (Bit[0] on the data bus).
- The software can write to the pong buffer  $(0x0800 0x0FFC)$  at any time.
- The software monitors the status bit in the ping buffer and waits until it is set to 0, or waits for a transmit complete interrupt, before filling the ping buffer again.
- If the transmit interrupt and the global interrupt are both enabled, an interrupt occurs when the AXI Ethernet Lite MAC core clears the status bit.
- The transmit interrupt, if enabled, also occurs with the completion of writing the Ethernet MAC address.

Setting the status bit to a 1 initiates the AXI Ethernet Lite MAC core transmit which performs the following functions:

- Generates the preamble and start-of-frame fields
- Reads the length and the specified amount of data out of the dual port memory according to the length value, adding padding if required
- Detects any collision and performs any jamming, backs off, and retries if necessary
- Calculates the CRC and appends it to the end of the data
- Clears the status bit at the completion of the transmission
- Clearing the status bit causes a transmit complete interrupt if enabled
- The hardware then transmits the pong buffer if it is available, or begins monitoring both ping and pong buffers until data is available

#### <span id="page-28-0"></span>*Ethernet MAC Address*

The 48-bit Ethernet MAC address defaults at reset to 00-00-5E-00-FA-CE. This value can be changed by performing an address program operation using the transmit dual port memory.

The software sequence for programming a new Ethernet MAC address is:

- The software loads the new Ethernet MAC address in the transmit dual port memory, starting at address  $0 \times 0$ . The most significant four bytes are stored at address  $0 \times 0$  and the least significant two bytes are stored at address  $0 \times 4$ . The Ethernet MAC address can also be programmed from the pong buffer starting at 0x0800.
- The software writes a 1 to both the program bit (Bit[1] on the data bus) and the status bit (Bit[0] on the data bus) at address  $0 \times 07$ FC. The pong buffer address is  $0 \times 0$ FFC.
- The software monitors the status and program bits and waits until they are set to 0 before performing any additional Ethernet operations.

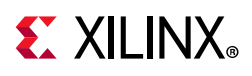

A transmit complete interrupt, if enabled, occurs when the status and program bits are cleared.

#### <span id="page-29-0"></span>**Receive Interface**

The entire receive frame data from destination address to the end of the CRC is stored in the receive dual port memory area which starts at address  $0x1000$ . The preamble and start-of-frame fields are not stored in dual port memory. Dual port memory address  $0x17FC (Bit[0]$  on the data bus) is used as a status to indicate the presence of a receive packet that is ready for processing by the software.

Dual port memory address  $0x17FC$  (Bit[3] on the data bus) is the Receive Interrupt enable. This event is a pulse and occurs when the memory has data available. The receive complete interrupt occurs only if this bit and GIE are both set to 1.

When the status bit is 0, the AXI Ethernet Lite MAC monitors the Ethernet for packets with a destination address that matches its Ethernet MAC address or the broadcast address. If a packet satisfies either of these conditions, the packet is received and stored in dual port memory starting at address 0x1000. When the packet has been received, the AXI Ethernet Lite MAC core verifies the CRC. If the CRC value is correct, the status bit is set. If the CRC bit is incorrect, the status bit is not set and the AXI Ethernet Lite MAC core resumes monitoring the Ethernet bus.

Also, if the AXI Ethernet Lite MAC core receive Runt Frame (frame length less than the 60 Bytes) with a valid CRC, the core does not set the status bit and the interrupt is not generated. When the status bit is set, the AXI Ethernet Lite MAC does not perform any receive operations until the bit has been cleared to 0 by the software, indicating that all of the receive data has been retrieved from the dual port memory.

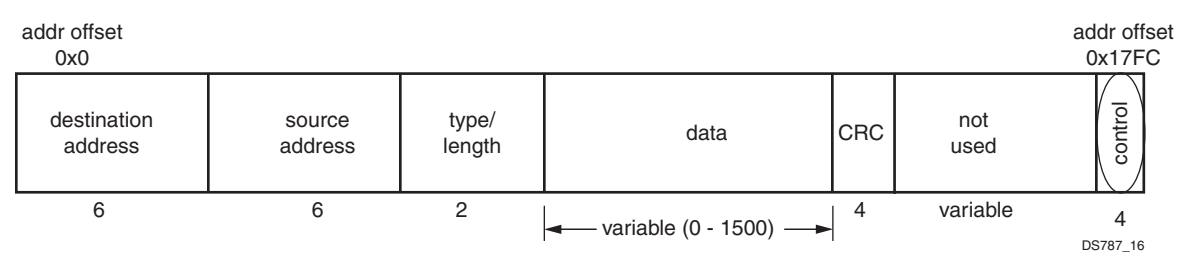

*Figure 3-3:* **Receive Dual Port Memory**

#### *Software Sequence for Receive with Ping Buffer*

The software sequence for processing a receive is:

- 1. The software monitors the receive status bit until it is set to 1 by the AXI Ethernet Lite MAC core and waits for a receive complete interrupt, if enabled.
- 2. When the status is set to 1, or a receive complete interrupt has occurred, the software reads the entire receive data out of the dual port memory.
- 3. The software writes a 0 to the receive status bit enabling the AXI Ethernet Lite MAC core to resume receive processing.

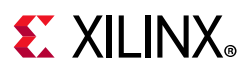

#### *Software Sequence for Receive Ping-Pong*

If **Number of Receive Buffers** is set to 1 then two memory buffers exist for the receive data. The original (ping receive buffer) remains at the same memory location. The second (pong receiver buffer) is mapped to  $0x1800$  through  $0x1FFC$ . Data is stored the same way in the pong buffer as it is in the ping buffer.

The software sequence for processing a receive packet(s) with **Number of Receive Buffers**   $= 1$  is:

- 1. The software monitors the ping receive status bit until it is set to 1 by the AXI Ethernet Lite MAC, or waits for a receive complete interrupt, if enabled.
- 2. When the ping status is set to 1, or a receive complete interrupt has occurred, the software reads the entire receive data out of the ping dual port memory.
- 3. The AXI Ethernet Lite MAC receives the next packet and stores it in the pong receive buffer.
- 4. The software writes a 0 to the ping receive status bit, enabling the AXI Ethernet Lite MAC core to receive another packet in the ping receive buffer.
- 5. The software monitors the pong receive status bit until it is set to 1 by the AXI Ethernet Lite MAC core, or waits for a receive complete interrupt, if enabled.
- 6. When the pong status is set to 1, or a receive complete interrupt has occurred, the software reads the entire receive data out of the ping dual port memory.
- 7. The hardware always writes the first received packet, after a reset, to the ping buffer; the second received packet is written to the pong buffer and the third received packet is written to the ping buffer, and so forth.

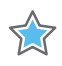

**IMPORTANT:** *Not clearing the status bit of ping and pong buffer results in packet loss. For example, after correctly receiving two packet status bits of both ping and pong, buffers are set to 1 by the AXI Ethernet Lite MAC. If software only clears status bit of pong buffer, then the third packet would be lost (as this packet is intended to be received by ping buffer but its status bit is not cleared) and the IP would correctly receive the fourth packet.*

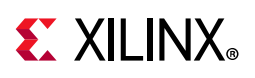

### <span id="page-31-0"></span>**Management Data Input/Output (MDIO) Master Interface**

The Management Data Input/Output Master Interface is included in the design if the parameter **Enable MII Management Module** is checked in the Vivado® Integrated Design Environment (IDE). Including this logic allows AXI Ethernet Lite MAC core to access PHY configuration registers. The MDIO Master Interface module is designed to incorporate the features described in IEEE 802.3 Media Independent Interface (MII) specification.

The MDIO module generates management data clock to the PHY (phy\_mdc) with a minimum period of 400 ns. The signal phy\_mdc is sourced to PHY as timing reference for transfer of information on the phy mdio (Management Data Input/Output) data signal.

The phy mdio signal is a bidirectional signal between the PHY and MDIO module. It is used to transfer control and status information between the PHY and the MDIO module. The control information is driven by the MDIO module synchronously with respect to phy mdc and is sampled synchronously by the PHY. The status information is driven by the PHY synchronously with respect to phy mdc and is sampled synchronously by the MDIO module. The signal phy mdio is driven through a 3-state circuit that enables either the MDIO module or the PHY to drive the circuit.

The MDIO interface uses a standard method to access PHY management registers. The MDIO module supports up to 32 PHY devices. To access each PHY device, the PHY device address must be written into the MDIO Address (MDIOADDR) register followed by PHY register address [\(Figure 2-12](#page-21-4)). This module supports access to up to 32 PHY management registers. The write transaction data for the PHY must be written into MDIO Write Data (MDIOWR) register and the status data from the PHY register can be read from the MDIO Read Data (MDIORD) register. The MDIO Control (MDIOCTRL) register is used to initiate to management transaction on the MDIO lines.

The AXI Ethernet Lite MAC requires that the PHY device address and PHY register address be stored in the MDIO Address Register at address  $0x07E4$  before the software sets the status bit in the MDIO Control Register at offset 0x07F0.

The software sequence for initiating a PHY register write transaction is:

- 1. The software reads the MDIOCTRL register to verify if the MDIO master is busy executing a previous request. If the status bit is 0, the MDIO master can accept a new request.
- 2. The software stores the PHY device address and PHY register address and writes 0 to Bit[10] in the MDIOADDR register at address  $0x07E4$ .
- 3. The software stores the PHY register write data in the MDIOWR register at address 0x07E8.

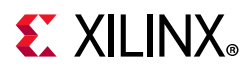

- 4. The software writes 1 in the MDIO enable bit in the MDIOCTRL register at address 0x07F0.
- 5. The software writes a 1 to the status bit at address  $0 \times 07F0$  (Bit[0] on the data bus) to start the MDIO transaction.
- 6. After completing the MDIO write transaction, the AXI Ethernet Lite MAC core clears the status bit.
- 7. The software monitors the status bit and waits until it is set to 0 by the AXI Ethernet Lite MAC before initiating new transaction on the MDIO lines.

The software sequence for initiating a PHY register read transaction is:

- 1. The software reads the MDIOCTRL register to verify if the MDIO master is busy executing a previous request. If the status bit is 0, the MDIO master can accept a new request.
- 2. The software stores the PHY device address and PHY register address and writes 1 to bit 10 in the MDIOADDR register at address 0x07E4.
- 3. The software writes 1 in the MDIO enable bit in the MDIOCTRL register at address 0x07F0.
- 4. The software writes a 1 to the status bit at address  $0x07F0$  (bit 0 on the data bus) to start the MDIO transaction.
- 5. After completing the MDIO Read transaction, the AXI Ethernet Lite MAC core clears the status bit.

The software monitors the status bit and waits until it is set to 0 by the AXI Ethernet Lite MAC core before initiating a new transaction on the MDIO lines.

### <span id="page-32-0"></span>**Ethernet Protocol**

Ethernet data is encapsulated in frames ([Figure 3-4\)](#page-35-0). The fields and bits in the frame are transmitted from left to right (from the least significant bit to the most significant bit), unless specified otherwise.

### **Preamble**

The preamble field is used for synchronization and must contain seven bytes with the pattern 10101010. If a collision is detected during the transmission of the preamble or start-of-frame delimiter fields, the transmission of both fields is completed.

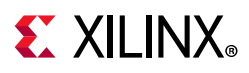

For transmission, this field is always automatically inserted by the AXI Ethernet Lite MAC core and should never appear in the packet data provided to the AXI Ethernet Lite MAC core. For reception, this field is always stripped from the packet data. The AXI Ethernet Lite MAC design does not support the Ethernet 8-byte preamble frame type.

#### **Start Frame Delimiter**

The start frame delimiter field marks the start of the frame and must contain the pattern 10101011. If a collision is detected during the transmission of the preamble or start-of-frame delimiter fields, the transmission of both fields is completed.

The receive data valid signal from the PHY ( $phy$   $dv$ ) can go active during the preamble but is active prior to the start frame delimiter field. For transmission, this field is always automatically inserted by the AXI Ethernet Lite MAC core and should never appear in the packet data provided to the AXI Ethernet Lite MAC core. For reception, this field is always stripped from the packet data.

#### **Destination Address**

The destination address field is 6 bytes in length. The least significant bit of the destination address is used to determine if the address is an individual/unicast (0) or group/multicast (1) address. Multicast addresses are used to group logically related stations.

The broadcast address (destination address field is all 1s) is a multicast address that addresses all stations on the LAN. The AXI Ethernet Lite MAC supports transmission and reception of unicast and broadcast packets. The AXI Ethernet Lite MAC core does not support multicast packets. This field is always provided in the packet data for transmissions and is always retained in the receive packet data.

*Note:* The AXI Ethernet Lite MAC design does not support 16-bit destination addresses as defined in the IEEE 802 standard.

#### **Source Address**

The source address field is 6 bytes in length. This field is always provided in the packet data for transmissions and is always retained in the receive packet data.

*Note:* The AXI Ethernet Lite MAC design does not support 16-bit source addresses as defined in the IEEE 802 standard.

### **Type/Length**

The type/length field is 2 bytes in length. When used as a length field, the value in this field represents the number of bytes in the subsequent data field. This value does not include any bytes that might have been inserted in the padding field following the data field. The value of this field determines if it should be interpreted as a length as defined by the IEEE 802.3 standard or a type field as defined by the Ethernet protocol.

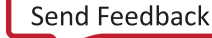

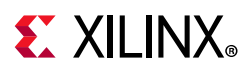

The maximum length of a data field is 1,500 bytes. Therefore, a value in this field that exceeds 1,500 (0x05DC) indicates that a frame type rather than a length value is provided in this field. The IEEE 802.3 standard uses the value 1536 ( $0x0600$ ) or greater to signal a type field. The AXI Ethernet Lite MAC does not perform any processing of the type/length field. This field is transmitted with the least significant bit first but with the high order byte first. This field is always provided in the packet data for transmissions and is always retained in the receive packet data.

### **Data**

The data field can vary from 0 to 1,500 bytes in length. This field is always provided in the packet data for transmissions and is always retained in the receive packet data.

### **Pad**

The pad field can vary from 0 to 46 bytes in length. This field is used to ensure that the frame length is at least 64 bytes in length (the preamble and SFD fields are not considered part of the frame for this calculation) which is required for successful Carrier Sense Multiple Access with Collision Detection (CSMA/CD) operation. The values in this field are used in the frame check sequence calculation but are not included in the length field value if it is used. The length of this field and the data field combined must be at least 46 bytes. If the data field contains 0 bytes, the pad field is 46 bytes. If the data field is 46 bytes or more, the pad field has 0 bytes. For transmission, this field is inserted automatically by the AXI Ethernet Lite MAC if required to meet the minimum length requirement. If present in the receive packet, this field is always retained in the receive packet data.

#### **FCS**

The Frame Check Sequence (FCS) field is 4 bytes in length. The value of the FCS field is calculated over the source address, destination address, length/type, data, and pad fields using a 32-bit CRC defined in paragraph 3.2.8 of [\[Ref 3\]:](#page-59-3)

$$
G(x) = x^{32} + x^{26} + x^{23} + x^{22} + x^{16} + x^{12} + x^{11} + x^{10} + x^8 + x^7 + x^5 + x^4 + x^2 + x^1 + x^0
$$

The CRC bits are placed in the FCS field with the  $x^{31}$  term in the left most bit of the first byte and the  $x^0$  term is the right most bit of the last byte (that is, the bits of the CRC are transmitted in the order  $x^{31}$ ,  $x^{30}$ ,...,  $x^{1}$ ,  $x^{0}$ ).

The AXI Ethernet Lite MAC implementation of the CRC algorithm calculates the CRC value a nibble at a time to coincide with the data size exchanged with the external PHY interface for each transmit and receive clock period. For transmission, this field is always inserted automatically by the AXI Ethernet Lite MAC core and is always retained in the receive packet data.

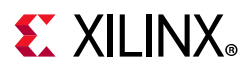

<span id="page-35-0"></span>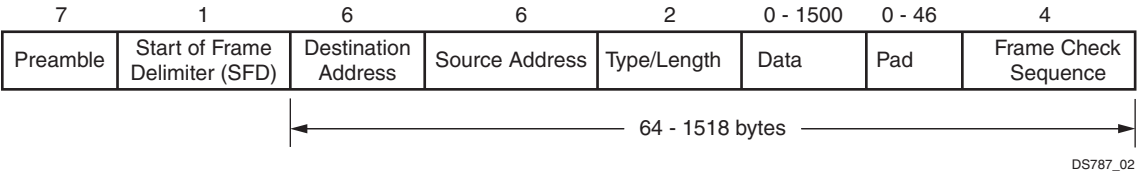

*Figure 3-4:* **Ethernet Data Frame**

### **Interframe Gap and Deferring**

*Note:* Interframe Gap and interframe spacing are used interchangeably and are equivalent.

Frames are transmitted over the serial interface with an interframe gap which is specified by the IEEE Std. 802.3 to be 96 bit times (9.6 μs for 10 MHz and 0.96 μs for 100 MHz). The process for deferring is different for half-duplex and full-duplex systems and is as follows:

#### *Half-Duplex*

- 1. Even when it has nothing to transmit, the AXI Ethernet Lite MAC monitors the bus for traffic by watching the carrier sense signal (phy\_crs) from the external PHY. Whenever the bus is busy ( $phy\_crs = 1$ ), the AXI Ethernet Lite MAC defers to the passing frame by delaying any pending transmission of its own.
- 2. After the last bit of the passing frame (when carrier sense signal changes from TRUE to FALSE), the AXI Ethernet Lite MAC starts the timing of the interframe gap.
- 3. The AXI Ethernet Lite MAC resets the interframe gap timer if the carrier sense becomes TRUE.

#### *Full-Duplex*

The AXI Ethernet Lite MAC does not use the carrier sense signal from the external PHY when in full duplex mode because the bus is not shared and only needs to monitor its own transmissions. After the last bit of an AXI Ethernet Lite MAC transmission, the AXI Ethernet Lite MAC starts the timing of the interframe gap.

### **CSMA/CD Method**

A full-duplex Ethernet bus is, by definition, a point-to-point dedicated connection between two Ethernet devices capable of simultaneous transmit and receive with no possibility of collisions.

For a half-duplex Ethernet bus, the CSMA/CD media access method defines how two or more stations share a common bus. To transmit, a station waits (defers) for a quiet period on the bus (no other station is transmitting ( $phy$   $crs = 0$ )) and then starts transmission of its message after the interframe gap period.

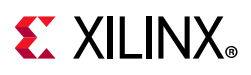

If, after initiating a transmission, the message collides with the message of another station ( $phy$  col - 1), then each transmitting station intentionally continues to transmit (jam) for an additional predefined period (32 bits for 10/100 Mb/s) to ensure propagation of the collision throughout the system. The station remains silent for a random amount of time (back off) before attempting to transmit again. A station can experience a collision during the beginning of its transmission (the collision window) before its transmission has had time to propagate to all stations on the bus. When the collision window has passed, a transmitting station has acquired the bus.

Subsequent collisions (late collisions) are avoided because all other (properly functioning) stations are assumed to have detected the transmission and are deferring to it. The time to acquire the bus is based on the round-trip propagation time of the bus (64 byte times for 10/100 Mb/s).

#### **Transmit Flow**

The flowchart in [Figure 3-5](#page-37-0) shows the high level flow followed for packet transmission.

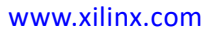

<span id="page-37-0"></span>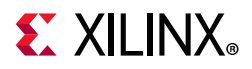

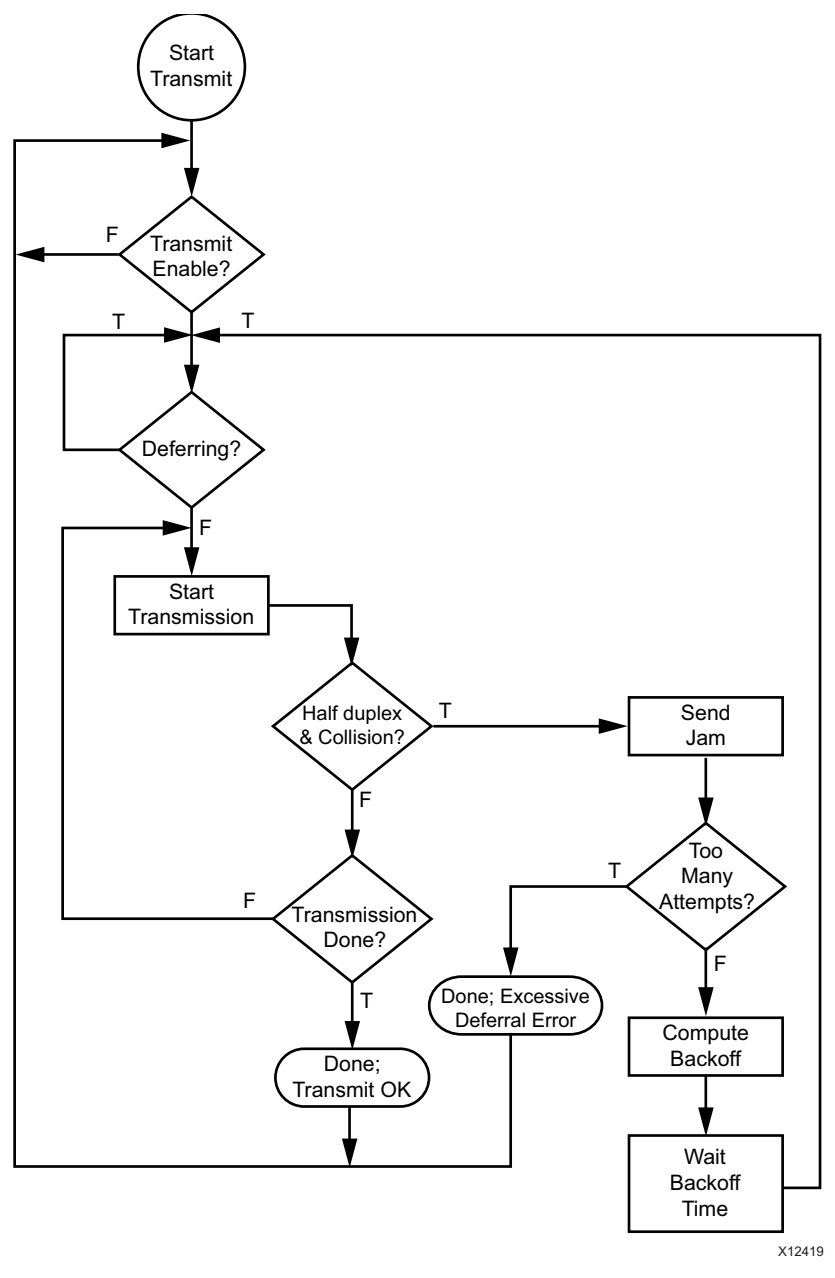

*Figure 3-5:* **Transmit Flow** 

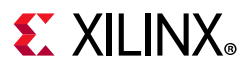

### **Receive Flow**

<span id="page-38-0"></span>The flowchart in [Figure 3-6](#page-38-0) shows the high level flow followed for packet reception.

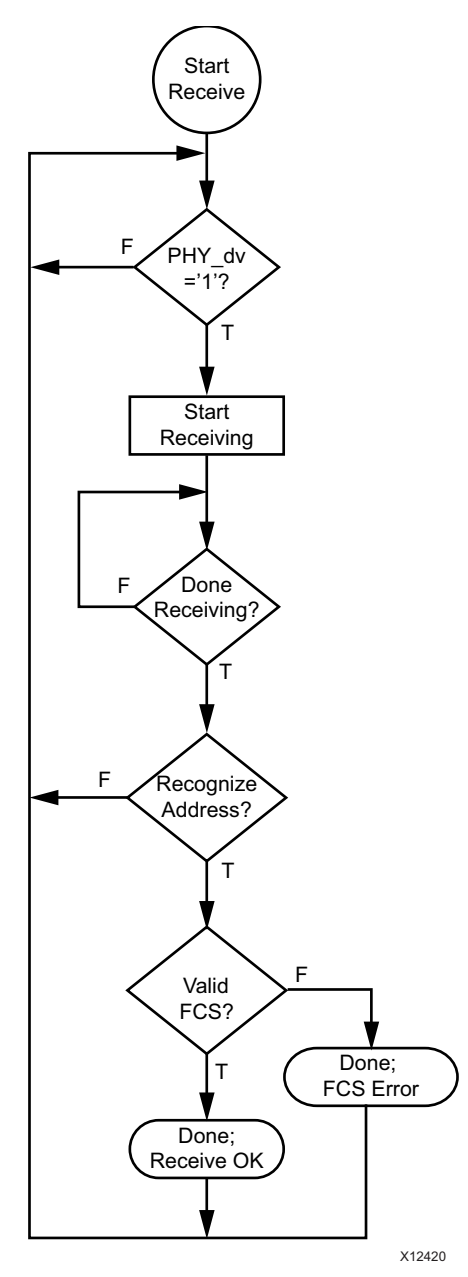

*Figure 3-6:* **Receive Flow** 

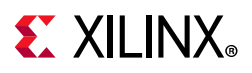

### **Internal Loopback Mode**

The AXI Ethernet Lite MAC core can be configured in internal loopback mode by setting the parameter **Enable Internal Loopback** is checked in the Vivado IDE and by setting bit 4 of the Transmit Control Register (Ping). In loopback mode, the logic uses BUFG for PHY clock switching. In this mode, the AXI Ethernet Lite MAC core routes back data on the TX lines to the RX lines. The loopback mode can be tested only in full duplex mode. In this mode, the core does not accept any data from the PHY and phy\_tx\_clk and phy\_tx\_en are used as phy rx clk and phy dv internally ([Figure 3-7\)](#page-39-0).

<span id="page-39-0"></span>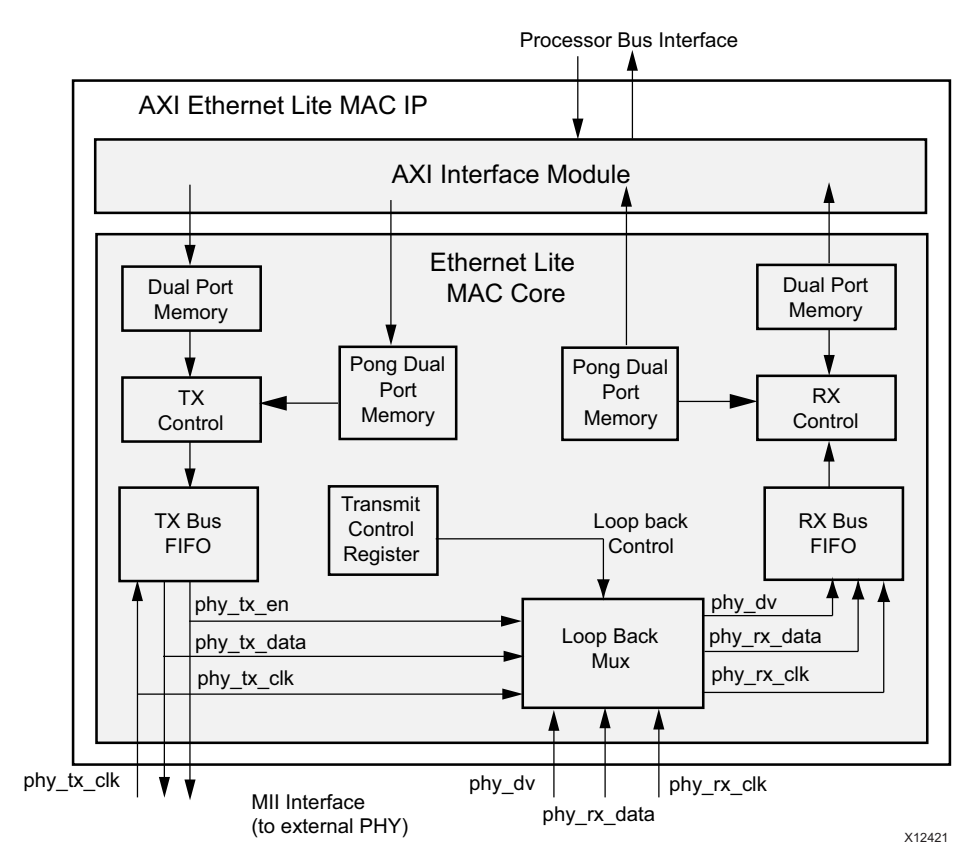

*Figure 3-7:* **Internal Loopback Mode** 

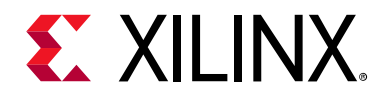

### *Chapter 4*

# <span id="page-40-0"></span>Design Flow Steps

This chapter describes customizing and generating the core, constraining the core, and the simulation, synthesis and implementation steps that are specific to this IP core. More detailed information about the standard Vivado  $\mathcal{O}$  design flows and the Vivado IP integrator can be found in the following Vivado Design Suite user guides:

- *Vivado Design Suite User Guide: Designing with IP* (UG896) [\[Ref 1\]](#page-59-1)
- *Vivado Design Suite User Guide: Designing IP Subsystems using IP Integrator* (UG994) [\[Ref 4\]](#page-59-4)
- *Vivado Design Suite User Guide: Getting Started* (UG910) [\[Ref 5\]](#page-59-5)
- *Vivado Design Suite User Guide: Logic Simulation* (UG900) [\[Ref 6\]](#page-59-6)

### <span id="page-40-1"></span>**Customizing and Generating the Core**

This section includes information about using Xilinx tools to customize and generate the core in the Vivado® Design Suite.

If you are customizing and generating the core in the IP integrator, see the *Vivado Design Suite User Guide: Designing IP Subsystems using IP Integrator* (UG994) [\[Ref 4\]](#page-59-4) for detailed information. IP integrator might auto-compute certain configuration values when validating or generating the design. To check whether the values do change, see the description of the parameter in this chapter. To view the parameter value you can run the validate bd design command in the Tcl Console.

To access the AXI Ethernet Lite, perform the following:

- 1. Open a project by selecting **File > Open Project** or create a new project by selecting **File > New Project**.
- 2. Open **Vivado IP Catalog** and choose Embedded Processing/High Speed Peripheral.
- 3. Double-click AXI Ethernet Lite to display the AXI Ethernet Lite Vivado IDE.

For details, see the *Vivado Design Suite User Guide: Designing with IP* (UG896) [\[Ref 1\]](#page-59-1) and the *Vivado Design Suite User Guide: Getting Started* (UG910) [\[Ref 5\]](#page-59-5).

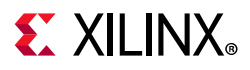

*Note:* Figure in this chapter is an illustration of the Vivado IDE. This layout might vary from the current version.

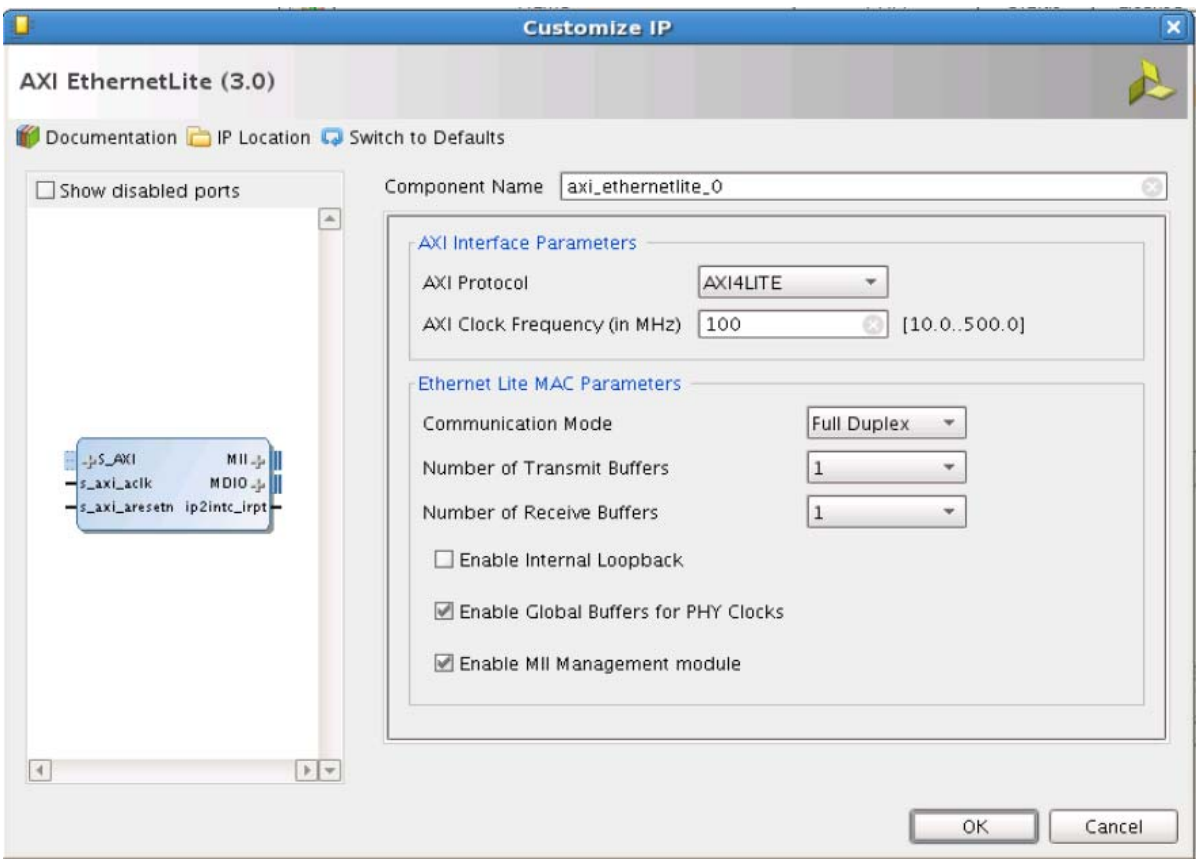

*Figure 4-1:* **Vivado IDE**

#### **Field Descriptions**

All the parameters except ID WIDTH are available in IP integrator. ID Width is auto-computed which means that you are not allowed to override

#### *AXI Interface Parameters*

- **AXI Protocol**
	- **AXI4** Enables AXI4 interface
	- ° **AXI4LITE** Enables AXI4-Lite interface
- **AXI Clock Frequency (in MHz)** AXI Ethernet Lite core frequency. See [Table 2-1](#page-8-4) for maximum supported frequency.

# **EXALINX**

#### *Ethernet Lite MAC Parameters*

- **Communication Mode**
	- ° **Full Duplex** Enables full duplex mode
	- ° **Half Duplex** Enables half duplex mode

#### • **Number of Transmit Buffers**

- **0** Enables single TX buffer
- ° **1** Enables dual TX buffers
- **Number of Receive Buffers**
	- ° **0** Enables single RX buffer
	- ° **1** Enables dual RX buffers
- **Enable Internal Loopback** Configures AXI Ethernet Lite in internal loopback mode when enabled
- **Enable Global Buffers for PHY Clocks**

*Note:* Internal loopback is supported only in full duplex mode.

- **0** Normal Input buffers for PHY Clocks
- ° **1** Global buffers for PHY Clocks
- **ID Width** ID width of the AXI interface. Allowed values are 0 to 16.

*Note:* ID Width is auto-computed which means that you are not allowed to override it.

• **Enable MII Management Module** – Includes MDIO module that provides access to PHY registers when enabled

#### **User Parameters**

[Table 4-1](#page-42-0) shows the relationship between the GUI fields in the Vivado IDE and the User Parameters (which can be viewed in the Tcl Console).

<span id="page-42-0"></span>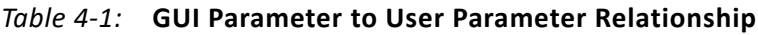

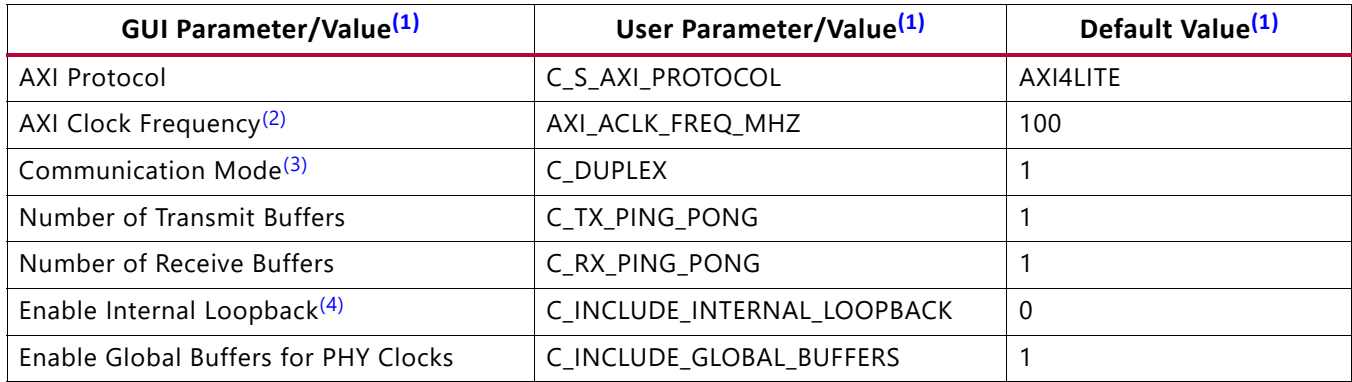

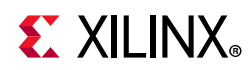

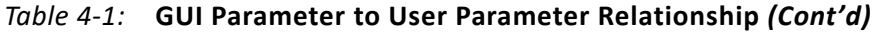

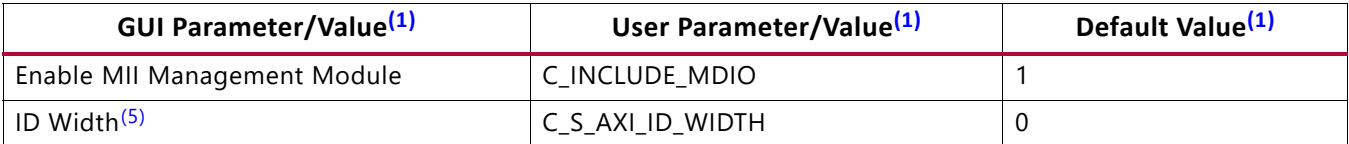

#### **Notes:**

<span id="page-43-1"></span>1. Parameter values are listed in the table where the GUI parameter value differs from the user parameter value. Such values are shown in this table as indented below the associated parameter.

- <span id="page-43-2"></span>2. Clock frequency should be minimum four times of TX/RX clocks.
- <span id="page-43-3"></span>3. Value "0" for Half Duplex and Value "1" for Full Duplex.
- <span id="page-43-4"></span>4. Not applicable when Communication Mode is "0"(Half Duplex), and value should be "0."
- <span id="page-43-5"></span>5. Applicable only when AXI Protocol is AXI4 (Full).

#### **Output Generation**

For details, see the *Vivado Design Suite User Guide: Designing with IP* (UG896) [\[Ref 1\]](#page-59-1).

### <span id="page-43-0"></span>**Constraining the Core**

Design constraints as applicable are generated along with the other core deliverables in the Vivado Design Suite.

#### **Required Constraints**

This section is not applicable for this IP core.

#### **Device, Package, and Speed Grade Selections**

This section is not applicable for this IP core.

#### **Clock Frequencies**

This section is not applicable for this IP core.

#### **Clock Management**

This section is not applicable for this IP core.

#### **Clock Placement**

This section is not applicable for this IP core.

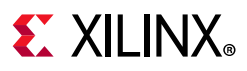

### **Banking**

This section is not applicable for this IP core.

### **Transceiver Placement**

This section is not applicable for this IP core.

### **I/O Standard and Placement**

This section is not applicable for this IP core.

# <span id="page-44-0"></span>**Simulation**

This section contains information about simulating IP in the Vivado Design Suite. For comprehensive information about Vivado simulation components, as well as information about using supported third-party tools, see the *Vivado Design Suite User Guide: Logic Simulation* (UG900) [\[Ref 6\]](#page-59-6).

## <span id="page-44-1"></span>**Synthesis and Implementation**

This section contains information about synthesis and implementation in the Vivado Design Suite. For details about synthesis and implementation, see the *Vivado Design Suite User Guide: Designing with IP* (UG896) [\[Ref 1\]](#page-59-1).

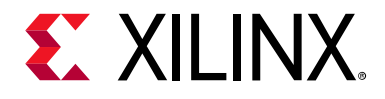

## *Chapter 5*

# <span id="page-45-0"></span>Example Design

This chapter contains information about the example design provided in the Xilinx® Vivado® Design Suite.

Clicking **Open IP Example Design** in Vivado IDE (Sources Window on generated IP) or entering the open example project command (get ips <component name>) in the Tcl console invokes a separate example design project. In this new project <component\_name>\_exdes> is the top module for synthesis, and <component\_name>\_exdes\_tb> is the top module for simulation. The implementation or simulation of the example design can be run from the example design.

### <span id="page-45-1"></span>**Directory and File Contents**

#### **top directory**

<project\_name>/<project\_name>.srcs/sources\_1/ip/

VHDL Example design, Test bench, and coefficient (COE) files are the files that drive ATG to generate required AXI transactions.

The AXI Ethernetlite core directories and their associated files are defined in the following sections.

#### *<project\_name>/<project\_name>.srcs/sources\_1/ip/*

The <project directory> contains all the Vivado design tool project files.

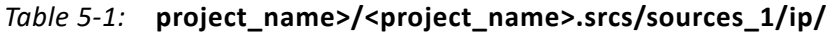

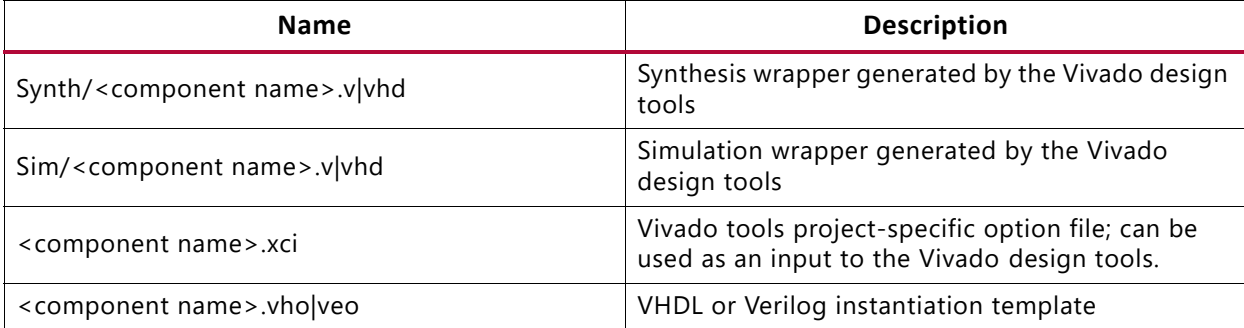

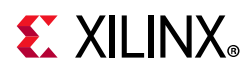

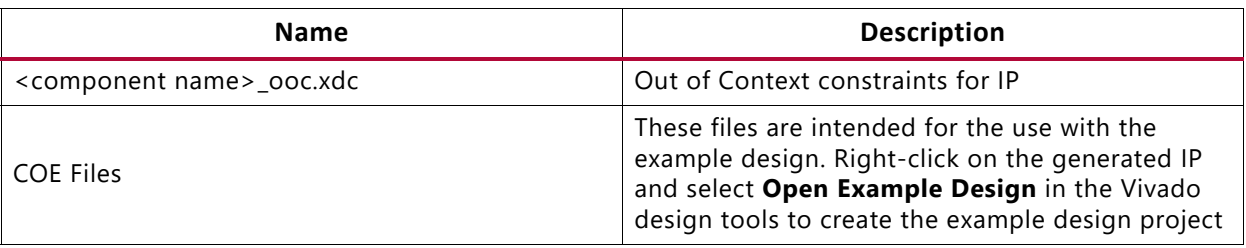

#### *Table 5-1:* **project\_name>/<project\_name>.srcs/sources\_1/ip/** *(Cont'd)*

#### **<project\_name>/<project\_name>.srcs/sources\_1/ip/<component name>**

The <component name> directory contains the HDL files that implement the core.

#### **example design**

The example design directory contains the example design files provided with the core.

#### *Table 5-2:* **Example Design Directory**

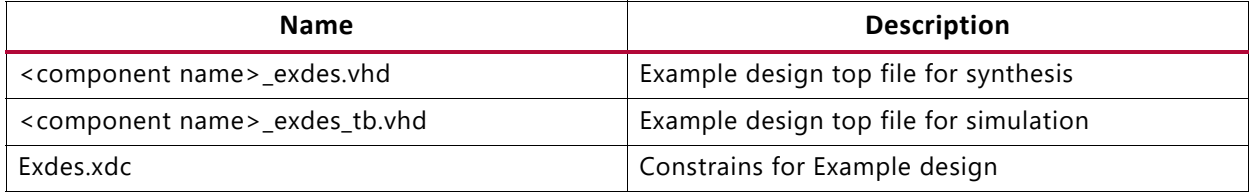

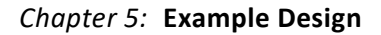

# **EX XILINX**

## <span id="page-47-0"></span>**Example Design**

The following sections describe the top-level example design for the AXI Ethernetlite core.

The complete example design works as a mini-system to show the AXI Ethernetlite core functionality by demonstrating the transmit and receive of the Ethernet packet.

### **Clock Generator**

The AXI Ethernetlite example design makes use of the clocking wizard to supply clocks and resets to all other blocks in the design.

The clocking wizard is configured to provide two clocks.

- The first output with the frequency value with the option given in Vivado IDE; this is supplied as the primary clock to all blocks in the example design.
- The second output with the frequency 25 MHz which is the input for phy  $tx$  clk and phy rx clk for the AXI Ethernetlite IP core. The locked signal from the wizard is appropriately used as a reset.

### **AXI Traffic Generator (ATG)**

The example design makes use of one or two AXI Traffic Generators based upon the AXI protocol selected in Vivado IDE.

- The ATG is used in the example design to write the raw data of the packet to the AXI Ethernetlite IP core and also to read/write the control/status registers of the core. The ATG determines the test pass/fail condition based upon the status read from core.
- One ATG is used in system test mode to control the transaction sequence in all configurations.
- The other ATG is used in AXI4 mode and is only instantiated when the AXI protocol selected is AXI4 for the AXI Ethernetlite core.

The ATG takes four COE files as input and provides Done and Status pins as outputs which determine the result of the tests.

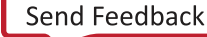

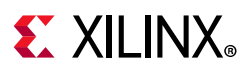

### **Working Example Designs**

#### *AXI4-Lite Protocol without Internal Loopback*

When the AXI4-Lite protocol is selected without Internal Loopback:

- The ATG in system test mode with two AXI channels enabled is used to write a Destination Address, Source Address, and test data into the 2k Memory present in core.
- The example design programs the registers in the AXI Ethernetlite core to indicate the number of bytes in a packet and to state that data is ready for packet transmission.
- The AXI Ethernetlite IP core generates the Ethernet packet and transmits it through the MII interface.
- Another instance of the AXI Ethernetlite IP core that is used in the example design receivse the Ethernet packet.
- A CRC check that is performed by default in the IP assures the correct reception of the packet and updates the status register to indicate the same.
- The second channel of the ATG is connected to the partner AXI Ethernetlite IP core which reads the status register and gives a test pass/fail condition through the ATG Status and Done pins.

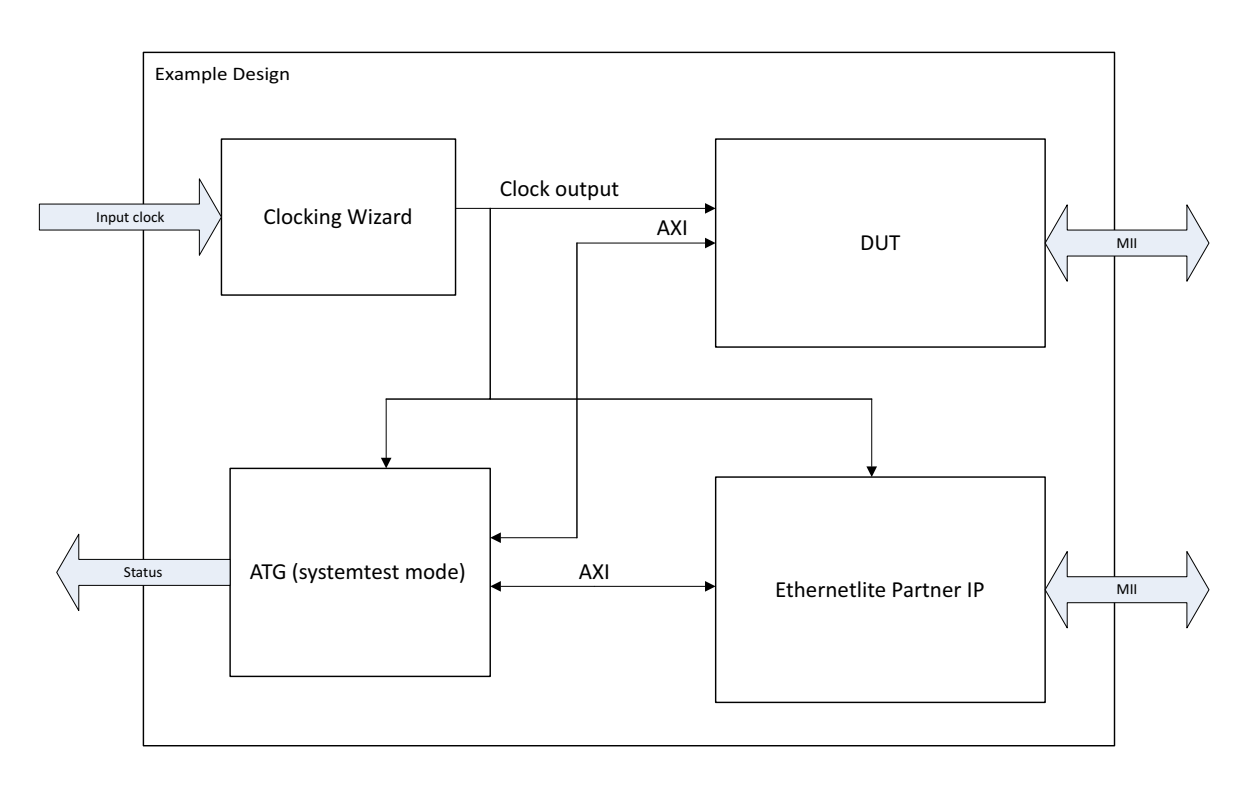

*Figure 5-1:* **AXI4-Lite Example Design without Internal Loopback**

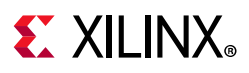

#### *AXI4 Protocol without Internal Loopback*

When the AXI4 protocol is selected without Internal Loopback:

- Two ATGs are used: one in AXI4 mode is connected to the AXI Ethernetlite IP core and the other ATG in system test mode is used to configure the ATG Full mode.
- The ATG in system test mode configures another ATG to generate a burst transaction to transfer data into the AXI Ethernetlite IP core TX buffer. The content to be transferred in the AXI burst transaction is also loaded into ATF FULL using the system test mode.
- The ATG then updates the register in the AXI Ethernetlite core to start transmission of Ethernet packets.
- Another instance of the AXI Ethernetlite core that is used in the example design receives the Ethernet packet and updates the status registers based upon the CRC check performed.
- Another instance of ATG FULL connected to the partner IP reads the status and passes it to the ATG in system test mode which determines the test pass/fail condition.

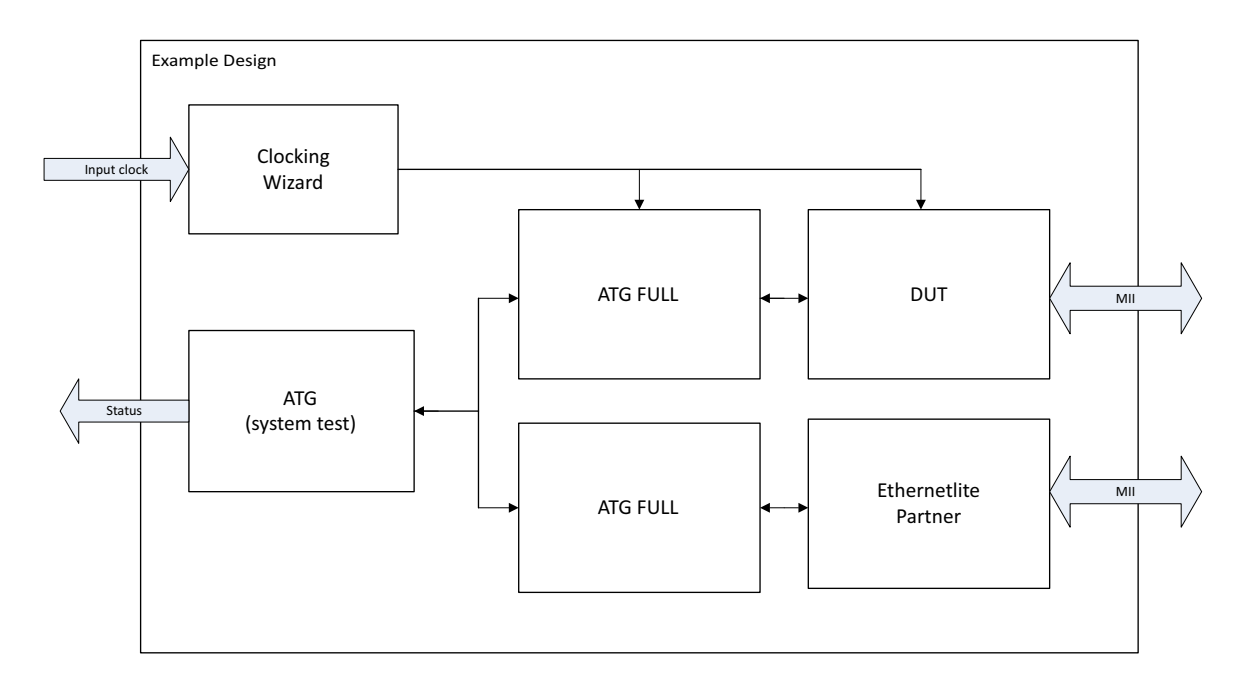

*Figure 5-2:* **AXI4 Example Design without Internal Loopback**

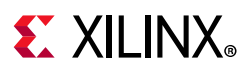

#### *AXI4-Lite or AXI4 Protocol with Loopback*

When Internal Loopback option is selected with Loopback:

- When the internal loopback option is enabled in either AXI4-Lite or AXI4 operating mode, the example design does not generate the partner IP because the single instance of the AXI Ethernetlite core performs transmit and receive operations.
- The ATG configures the IP memory with raw data and starts the packet transmission by updating the TX registers. The packet transmitted is looped back internally to the receiver circuitry. The MII interface extends to the test bench and is open at that hierarchy.
- The receiver takes in the packet and updates the status registers based upon the CRC check results.
- The ATG reads the receiver status registers to determine the test pass/fail condition.

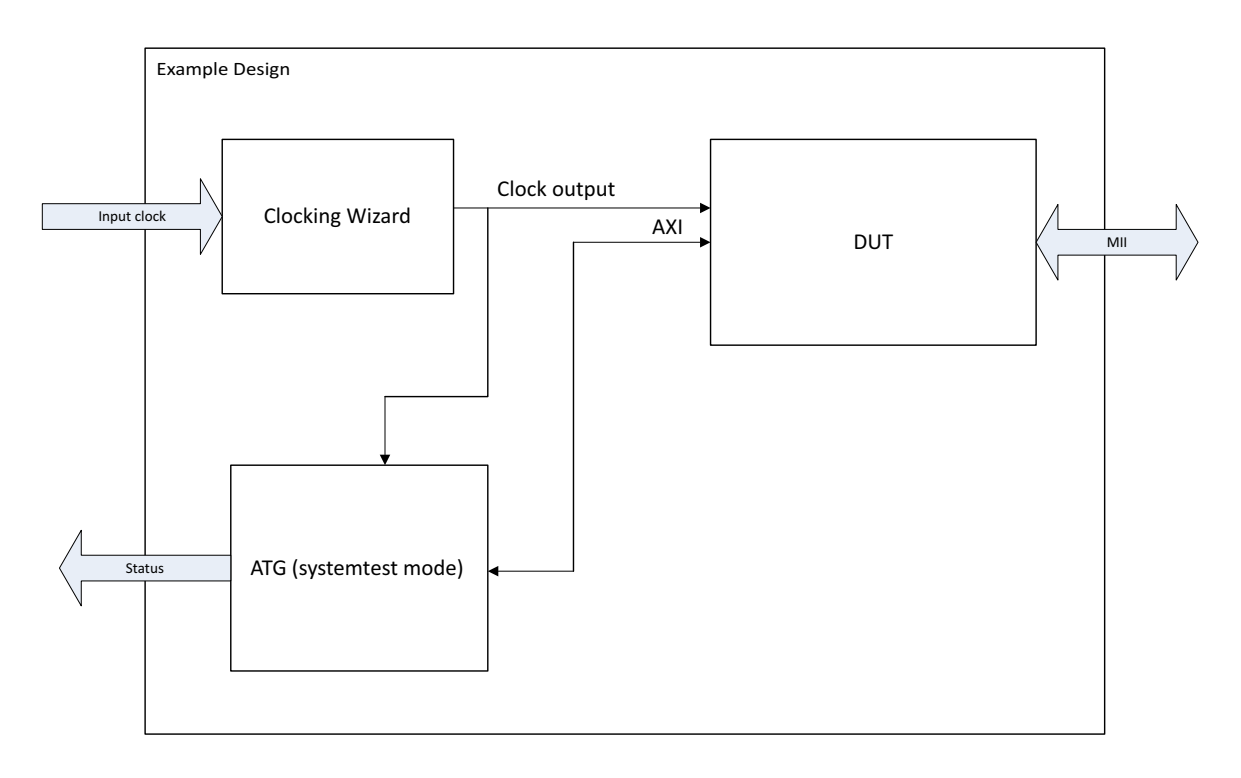

#### *Figure 5-3:* **AXI4-Lite Example Design with Internal Loopback**

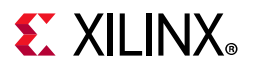

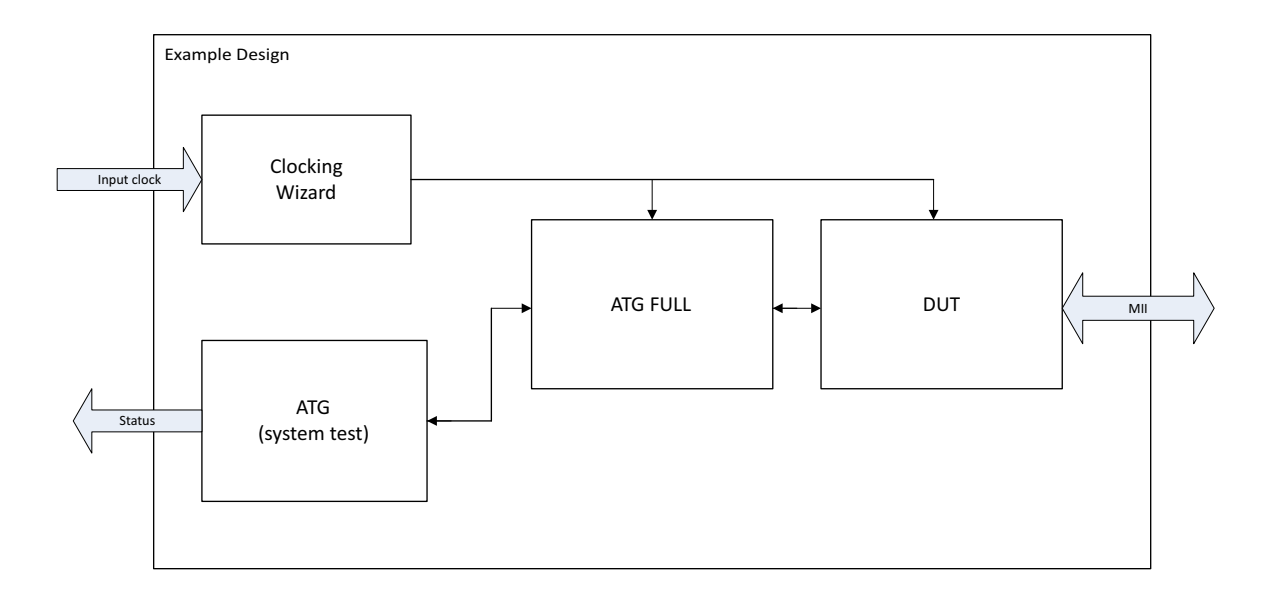

*Figure 5-4:* **AXI4 Example Design with Internal Loopback**

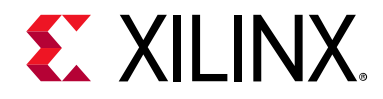

## *Chapter 6*

# <span id="page-52-0"></span>Test Bench

The following file describes the demonstration test bench for the AXI Ethernetlite core.

```
<project_name>/<project_name>.srcs/sources_1/ip/<component_name>/
<component_name>example_design/<component_name>_exdes.vhd
```
The demonstration test bench is a simple VHDL program to exercise the example design and the core.

The demonstration test bench performs the following tasks:

- Instantiates the example design top
- Connects the MII interfaces of DUT and AXI Ethernetlite partner IP core in non-loopback cases
- Generates clock and reset inputs for the clocking wizard
- Takes Done and Status pins from the ATG and determines the simulation status

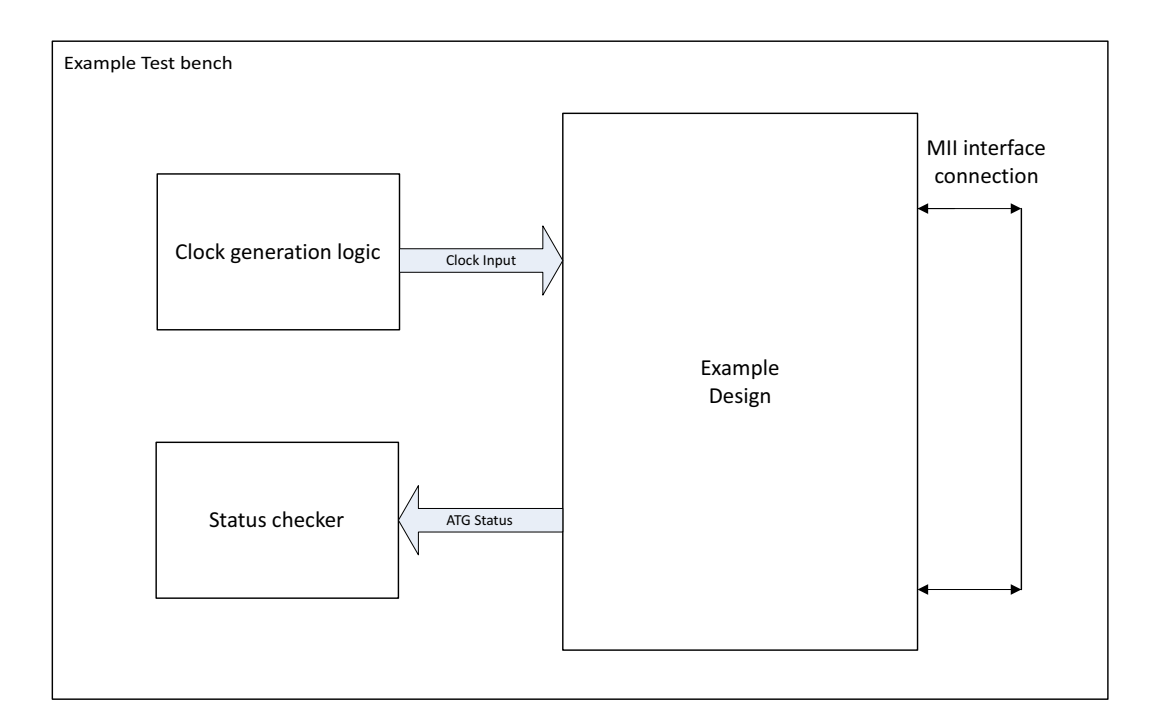

*Figure 6-1:* **Test Bench**

Send [Feedback](https://www.xilinx.com/about/feedback/document-feedback.html?docType=Product_Guide&docId=PG135&Title=AXI%20Ethernet%20Lite%20MAC%20v3.0&releaseVersion=3.0&docPage=53)

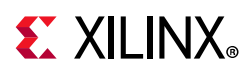

## <span id="page-53-0"></span>**Simulating the Example Design**

Using the AXI Ethernetlite example design (delivered as part of the AXI Ethernetlite), you can quickly simulate and observe the behavior of the AXI Ethernetlite.

### **Setting Up the Simulation**

The Xilinx® simulation libraries must be mapped into the simulator. If the libraries are not set for your environment, see the *Vivado Design Suite User Guide: Logic Simulation* (UG900) [\[Ref 6\]](#page-59-6) for assistance compiling Xilinx simulation models and setting up the simulator environment. To switch simulators, click **Simulation Settings** in the Flow Navigator (left pane). In the **Simulation** options list, change **Target Simulator**.

### **Simulation Results**

The simulation script compiles the AXI Ethernetlite example design and supporting simulation files. It then runs the simulation and checks to ensure that it completed successfully.

If the test passes, then the following message is displayed:

Test Completed Successfully

If the test fails or does not complete, then the following message is displayed:

Test Hanged

This message is displayed when the example design simulation fails.

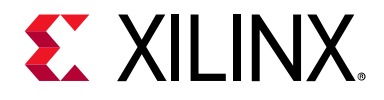

## *Appendix A*

# <span id="page-54-0"></span>Upgrading

This appendix contains information about migrating a design from the ISE® Design Suite to the Vivado® Design Suite, and for upgrading to a more recent version of the IP core. For customers upgrading in the Vivado Design Suite, important details (where applicable) about any port changes and other impact to user logic are included.

### <span id="page-54-1"></span>**Migrating to the Vivado Design Suite**

This section is not applicable.

### <span id="page-54-2"></span>**Upgrading in the Vivado Design Suite**

This section is not applicable.

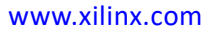

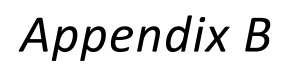

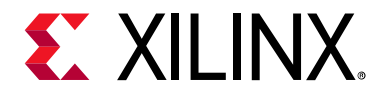

# <span id="page-55-0"></span>Debugging

This appendix includes details about resources available on the Xilinx® Support website and debugging tools.

## <span id="page-55-1"></span>**Finding Help on Xilinx.com**

To help in the design and debug process when using the AXI Ethernet Lite MAC core, the [Xilinx Support web page](https://www.xilinx.com/support) contains key resources such as product documentation, release notes, answer records, information about known issues, and links for obtaining further product support.

#### **Documentation**

This product guide is the main document associated with the AXI Ethernet Lite MAC core. This guide, along with documentation related to all products that aid in the design process, can be found on the [Xilinx Support web page](https://www.xilinx.com/support) or by using the Xilinx Documentation Navigator.

Download the Xilinx Documentation Navigator from the [Downloads page](https://www.xilinx.com/support/download.html). For more information about this tool and the features available, open the online help after installation.

### **Solution Center**

The Solution Center specific to the AXI Ethernet Lite MAC core is [Xilinx Ethernet IP Solution](https://www.xilinx.com/support/answers/38279.html)  [Center](https://www.xilinx.com/support/answers/38279.html).

#### **Answer Records**

Answer Records include information about commonly encountered problems, helpful information on how to resolve these problems, and any known issues with a Xilinx product. Answer Records are created and maintained daily ensuring that users have access to the most accurate information available.

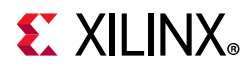

Answer Records for this core can be located by using the Search Support box on the main [Xilinx support web page.](https://www.xilinx.com/support) To maximize your search results, use proper keywords such as

- Product name
- Tool message(s)
- Summary of the issue encountered

A filter search is available after results are returned to further target the results.

#### **Master Answer Record for the AXI Ethernet Lite MAC core**

AR: [54389](https://www.xilinx.com/support/answers/54389.html)

### **Technical Support**

Xilinx provides technical support in the [Xilinx Support web page](https://www.xilinx.com/support) for this LogiCORE™ IP product when used as described in the product documentation. Xilinx cannot guarantee timing, functionality, or support if you do any of the following:

- Implement the solution in devices that are not defined in the documentation.
- Customize the solution beyond that allowed in the product documentation.
- Change any section of the design labeled DO NOT MODIFY.

To contact Xilinx Technical Support, navigate to the [Xilinx Support web page](https://www.xilinx.com/support).

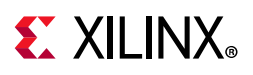

### <span id="page-57-0"></span>**Vivado Design Suite Debug Feature**

The Vivado® Design Suite debug feature inserts logic analyzer and virtual I/O cores directly into your design. The debug feature also allows you to set trigger conditions to capture application and integrated block port signals in hardware. Captured signals can then be analyzed. This feature in the Vivado IDE is used for logic debugging and validation of a design running in Xilinx devices.

The Vivado logic analyzer is used with the logic debug IP cores, including:

- ILA 2.0 (and later versions)
- VIO 2.0 (and later versions)

See the *Vivado Design Suite User Guide: Programming and Debugging* (UG908) [\[Ref 7\]](#page-59-7).

### <span id="page-57-1"></span>**Hardware Debug**

Hardware issues can range from link bring-up to problems seen after hours of testing. This section provides debug steps for common issues. The Vivado lab tools are a valuable resource to use in hardware debug. The signal names mentioned in the following individual sections can be probed using the Vivado lab tools for debugging the specific problems.

Ensure that all the timing constraints for the core were properly incorporated from the example design and that all constraints were met during implementation.

- Does it work in post-place and route timing simulation? If problems are seen in hardware but not in timing simulation, this could indicate a PCB issue. Ensure that all clock sources are active and clean.
- If using MMCMs in the design, ensure that all MMCMs have obtained lock by monitoring the locked port.
- If your outputs go to 0, check your licensing.

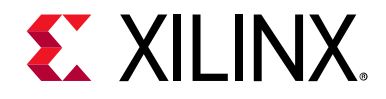

*Appendix C*

# <span id="page-58-0"></span>Additional Resources and Legal Notices

### <span id="page-58-1"></span>**Xilinx Resources**

For support resources such as Answers, Documentation, Downloads, and Forums, see [Xilinx](https://www.xilinx.com/support)  [Support](https://www.xilinx.com/support).

### <span id="page-58-2"></span>**Documentation Navigator and Design Hubs**

Xilinx® Documentation Navigator provides access to Xilinx documents, videos, and support resources, which you can filter and search to find information. To open the Xilinx Documentation Navigator (DocNav):

- From the Vivado® IDE, select **Help > Documentation and Tutorials**.
- On Windows, select **Start > All Programs > Xilinx Design Tools > DocNav**.
- At the Linux command prompt, enter docnav.

Xilinx Design Hubs provide links to documentation organized by design tasks and other topics, which you can use to learn key concepts and address frequently asked questions. To access the Design Hubs:

- In the Xilinx Documentation Navigator, click the **Design Hubs View** tab.
- On the Xilinx website, see the [Design Hubs](https://www.xilinx.com/cgi-bin/docs/ndoc?t=design+hubs) page.

*Note:* For more information on Documentation Navigator, see the [Documentation Navigator](https://www.xilinx.com/cgi-bin/docs/rdoc?t=docnav) page on the Xilinx website.

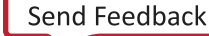

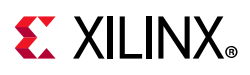

## <span id="page-59-0"></span>**References**

These documents provide supplemental material useful with this product guide:

- <span id="page-59-1"></span>1. *Vivado® Design Suite User Guide: Designing with IP* [\(UG896\)](https://www.xilinx.com/cgi-bin/docs/rdoc?v=latest;d=ug896-vivado-ip.pdf)
- <span id="page-59-2"></span>2. *Vivado AXI Reference Guide* [\(](https://www.xilinx.com/support/documentation/ip_documentation/ug1037-vivado-axi-reference.pdf)[UG1037](https://www.xilinx.com/cgi-bin/docs/ipdoc?c=axi_ref_guide;v=latest;d=ug1037-vivado-axi-reference-guide.pdf))
- <span id="page-59-3"></span>3. IEEE Std. 802.3 Media Independent Interface Specification
- <span id="page-59-4"></span>4. *Vivado Design Suite User Guide: Designing IP Subsystems using IP Integrator* ([UG994](https://www.xilinx.com/cgi-bin/docs/rdoc?v=latest;d=ug994-vivado-ip-subsystems.pdf))
- <span id="page-59-5"></span>5. *Vivado Design Suite User Guide: Getting Started* ([UG910\)](https://www.xilinx.com/cgi-bin/docs/rdoc?v=latest;d=ug910-vivado-getting-started.pdf)
- <span id="page-59-6"></span>6. *Vivado Design Suite User Guide: Logic Simulation* ([UG900](https://www.xilinx.com/cgi-bin/docs/rdoc?v=latest;d=ug900-vivado-logic-simulation.pdf))
- <span id="page-59-7"></span>7. *Vivado Design Suite User Guide: Programming and Debugging* ([UG908](https://www.xilinx.com/cgi-bin/docs/rdoc?v=latest;d=ug908-vivado-programming-debugging.pdf))
- 8. *Arm® AMBA® AXI4-Stream Protocol Specification* ([ARM IHI 0051A](http://infocenter.arm.com/help/index.jsp?topic=/com.arm.doc.ihi0051a/index.html))
- 9. 7 series [documentation](https://www.xilinx.com/support/documentation/7_series.htm)
- 10. *AXI4 AMBA AXI Protocol Version: 2.0 Specification* ([ARM IHI 0022D](http://infocenter.arm.com/help/index.jsp?topic=/com.arm.doc.ihi0022c/index.html))
- 11. *LogiCORE™ IP AXI Interconnect Product Guide* ([PG059](https://www.xilinx.com/cgi-bin/docs/ipdoc?c=axi_interconnect;v=latest;d=pg059-axi-interconnect.pdf))

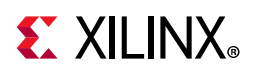

# <span id="page-60-0"></span>**Revision History**

The following table shows the revision history for this document.

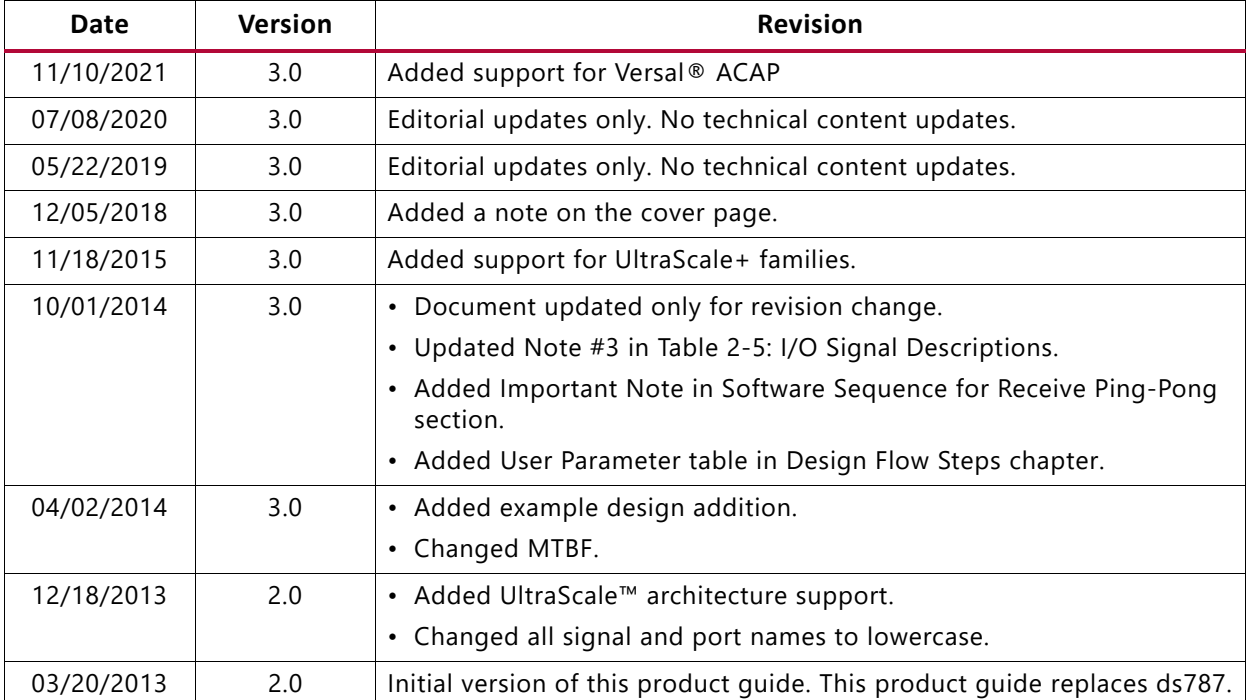

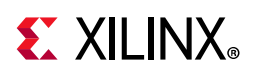

### <span id="page-61-0"></span>**Please Read: Important Legal Notices**

The information disclosed to you hereunder (the "Materials") is provided solely for the selection and use of Xilinx products. To the maximum extent permitted by applicable law: (1) Materials are made available "AS IS" and with all faults, Xilinx hereby DISCLAIMS ALL WARRANTIES AND CONDITIONS, EXPRESS, IMPLIED, OR STATUTORY, INCLUDING BUT NOT LIMITED TO WARRANTIES OF MERCHANTABILITY, NON-INFRINGEMENT, OR FITNESS FOR ANY PARTICULAR PURPOSE; and (2) Xilinx shall not be liable (whether in contract or tort, including negligence, or under any other theory of liability) for any loss or damage of any kind or nature related to, arising under, or in connection with, the Materials (including your use of the Materials), including for any direct, indirect, special, incidental, or consequential loss or damage (including loss of data, profits, goodwill, or any type of loss or damage suffered as a result of any action brought by a third party) even if such damage or loss was reasonably foreseeable or Xilinx had been advised of the possibility of the same. Xilinx assumes no obligation to correct any errors contained in the Materials or to notify you of updates to the Materials or to product specifications. You may not reproduce, modify, distribute, or publicly display the Materials without prior written consent. Certain products are subject to the terms and conditions of Xilinx's limited warranty, please refer to Xilinx's Terms of Sale which can be viewed at [https://www.xilinx.com/legal.htm#tos;](https://www.xilinx.com/legal.htm#tos) IP cores may be subject to warranty and support terms contained in a license issued to you by Xilinx. Xilinx products are not designed or intended to be fail-safe or for use in any application requiring fail-safe performance; you assume sole risk and liability for use of Xilinx products in such critical applications, please refer to Xilinx's Terms of Sale which can be viewed at [https://www.xilinx.com/legal.htm#tos.](https://www.xilinx.com/legal.htm#tos)

#### **AUTOMOTIVE APPLICATIONS DISCLAIMER**

AUTOMOTIVE PRODUCTS (IDENTIFIED AS "XA" IN THE PART NUMBER) ARE NOT WARRANTED FOR USE IN THE DEPLOYMENT OF AIRBAGS OR FOR USE IN APPLICATIONS THAT AFFECT CONTROL OF A VEHICLE ("SAFETY APPLICATION") UNLESS THERE IS A SAFETY CONCEPT OR REDUNDANCY FEATURE CONSISTENT WITH THE ISO 26262 AUTOMOTIVE SAFETY STANDARD ("SAFETY DESIGN"). CUSTOMER SHALL, PRIOR TO USING OR DISTRIBUTING ANY SYSTEMS THAT INCORPORATE PRODUCTS, THOROUGHLY TEST SUCH SYSTEMS FOR SAFETY PURPOSES. USE OF PRODUCTS IN A SAFETY APPLICATION WITHOUT A SAFETY DESIGN IS FULLY AT THE RISK OF CUSTOMER, SUBJECT ONLY TO APPLICABLE LAWS AND REGULATIONS GOVERNING LIMITATIONS ON PRODUCT LIABILITY.

© Copyright 2020-2021 Xilinx, Inc. Xilinx, the Xilinx logo, Artix, ISE, Kintex, Spartan, Virtex, Vivado, Zynq, and other designated brands included herein are trademarks of Xilinx in the United States and other countries. AMBA, AMBA Designer, Arm, ARM1176JZ-S, CoreSight, Cortex, PrimeCell, Mali, and MPCore are trademarks of Arm Limited in the EU and other countries. All other trademarks are the property of their respective owners.